IBM DB2 10.1 dla systemów Linux, UNIX i Windows

*DB2 - Wprowadzenie do instalowania i administrowania w środowisku Linux i Windows*

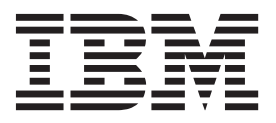

IBM DB2 10.1 dla systemów Linux, UNIX i Windows

*DB2 - Wprowadzenie do instalowania i administrowania w środowisku Linux i Windows*

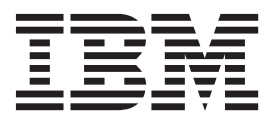

#### **Uwaga**

Przed skorzystaniem z tych informacji i opisywanych przez nie produktów należy przeczytać informacje ogólne, które zawiera rozdział [Dodatek F, "Uwagi", na stronie 73.](#page-78-0)

#### **Uwagi**

Niniejszy dokument zawiera informacje dotyczące produktów firmy IBM. Są one prezentowane zgodnie z warunkami umowy licencyjnej i są chronione prawem. Informacje zawarte w tej publikacji nie zawierają żadnych gwarancji dotyczących opisywanych produktów i żadnych zapisanych w niej stwierdzeń nie należy interpretować jako takich gwarancji.

Publikacje firmy IBM można zamówić poprzez stronę WWW lub u lokalnego przedstawiciela firmy IBM.

- v Aby zamówić publikacje przez stronę WWW, przejdź do Centrum Publikacji IBM pod adresem [http://www.ibm.com/shop/](http://www.ibm.com/shop/publications/order) [publications/order](http://www.ibm.com/shop/publications/order)
- v Aby znaleźć najbliższego lokalnego przedstawiciela firmy IBM należy skorzystać z informacji umieszczonych na stronie IBM Directory of Worldwide Contacts pod adresem<http://www.ibm.com/planetwide/>

Aby zamówić książki DB2 w firmie IBM w Stanach Zjednoczonych lub Kanadzie, należy zadzwonić do działu DB2 Marketing and Sales pod numer 1-800-IBM-4YOU (426-4968).

IBM ma prawo do korzystania i rozpowszechniania informacji przysłanych przez użytkownika w dowolny sposób, jaki uzna za właściwy, bez żadnych zobowiązań wobec ich autora.

#### **© Copyright IBM Corporation 2012.**

# **Spis treści**

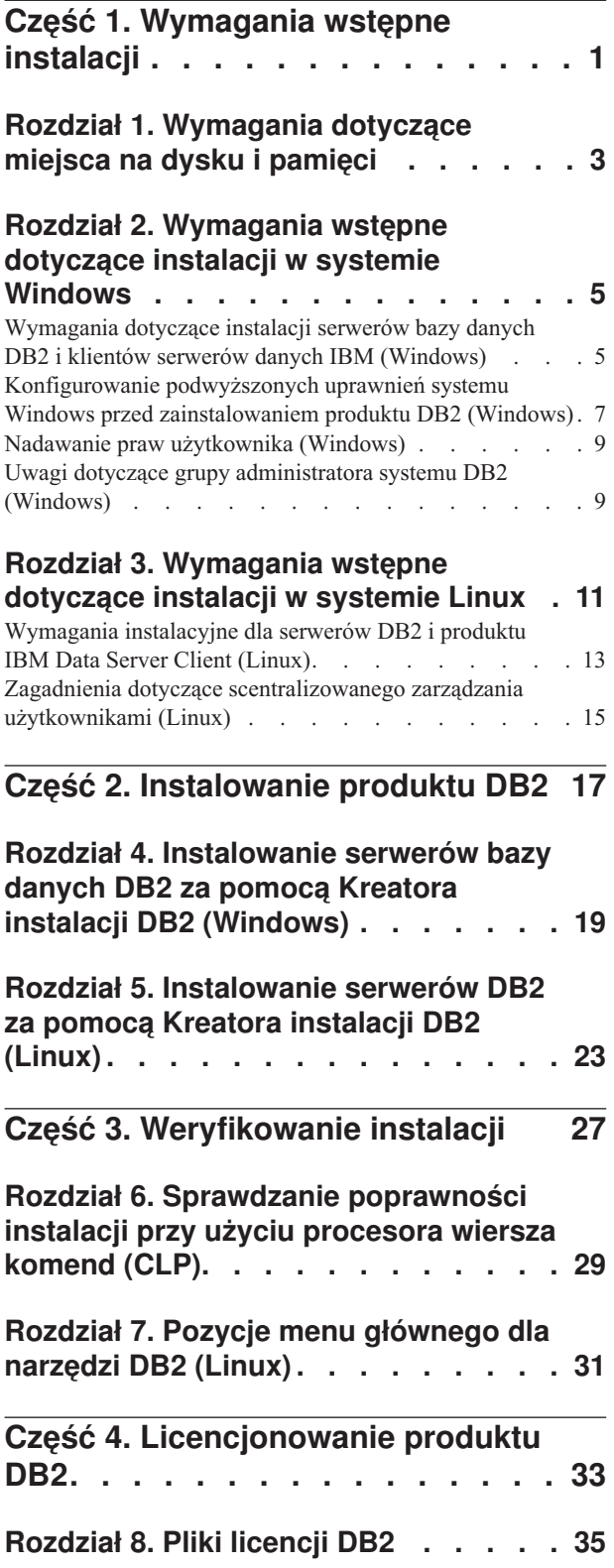

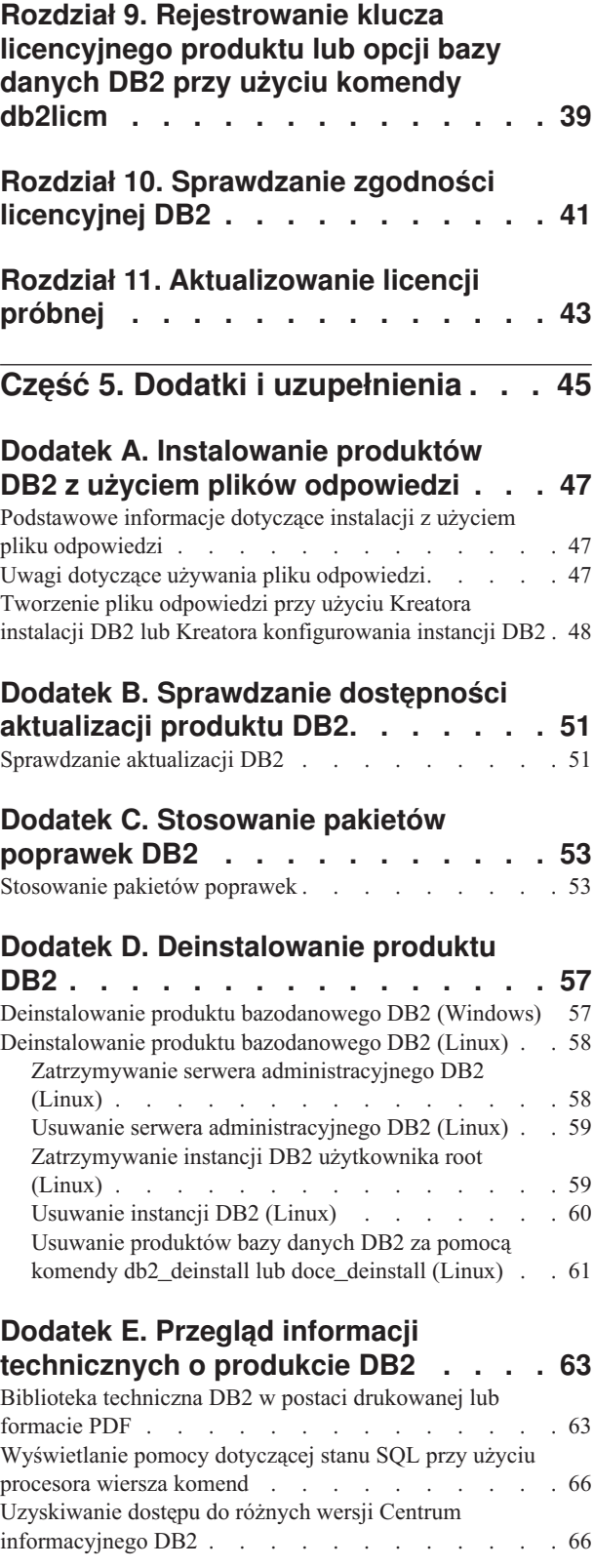

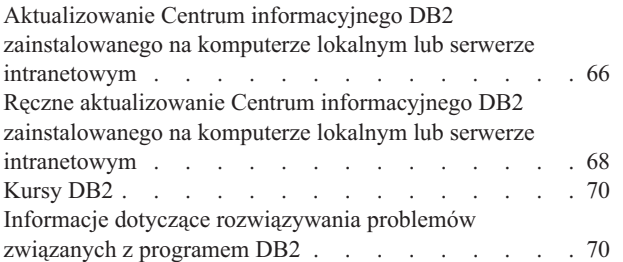

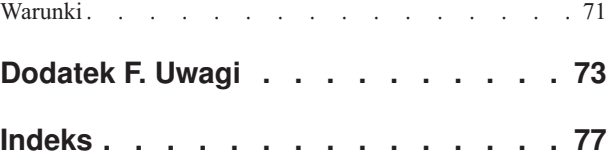

<span id="page-6-0"></span>**Część 1. Wymagania wstępne instalacji**

## <span id="page-8-0"></span>**Rozdział 1. Wymagania dotyczące miejsca na dysku i pamięci**

Należy upewnić się, że dla środowiska DB2 dostępna jest odpowiednia ilość miejsca na dysku oraz przydzielić odpowiednią pamięć.

### **Wymagania dotyczące miejsca na dysku**

Miejsce na dysku wymagane przez produkt zależy od wybranego typu instalacji oraz używanego systemu plików. Kreator instalacji DB2 dokonuje dynamicznego oszacowania wielkości na podstawie komponentów wybranych podczas instalacji typowej, minimalnej lub niestandardowej.

Należy pamiętać o zapewnieniu wystarczającej ilości miejsca na dysku na niezbędne bazy danych, oprogramowanie i produkty do obsługi komunikacji.

W systemach operacyjnych Linux zalecane są 2 GB wolnej pamięci w katalogu /tmp.

## **Wymagania dotyczące pamięci**

Na wymaganą wielkość pamięci ma wpływ wielkość i złożoność systemu bazy danych oraz intensywność działań na bazie danych, a także liczba klientów uzyskujących dostęp do systemu. System bazodanowy DB2 wymaga przynajmniej 256 MB pamięci RAM<sup>1</sup>. W przypadku systemu, w którym działa tylko produkt DB2 i narzędzia interfejsu GUI produktu DB2, wymagane jest przynajmniej 512 MB pamięci RAM. Jednak w celu poprawy wydajności zaleca się 1 GB pamięci RAM. Te wymagania nie obejmują dodatkowej pamięci dla innych programów działających w systemie. W przypadku obsługi klienta IBM® Data Server Client podane wymagania dotyczące pamięci odnoszą się do sytuacji, w której występuje pięć współbieżnych połączeń klienckich. Dla każdych dodatkowych pięciu połączeń klienckich wymagane jest dodatkowo 16 MB pamięci RAM.

W produktach serwerowych DB2 nowy menedżer pamięci autodostrajanej (STMM) upraszcza zadanie konfigurowania pamięci dzięki automatycznemu ustawianiu wartości niektórych parametrów konfiguracyjnych pamięci. Jeśli jest on włączony, mechanizm strojenia pamięci dynamicznie rozdziela dostępne zasoby pamięci między kilku użytkowników pamięci, w tym sortowanie, pamięć podręczną pakietów, listę blokad i pule buforów.

#### **Wymagania dotyczące obszaru stronicowania**

Produkt DB2 wymaga włączenia stronicowania, zwanego również obszarem wymiany. Ta konfiguracja jest wymagana do obsługi różnych funkcji w produkcie DB2, które monitorują wykorzystanie obszaru wymiany/stronicowania i których działanie jest uzależnione od wiedzy o tym wykorzystaniu. Rzeczywista wymagana wielkość obszaru wymiany/stronicowania zależy od systemu i nie opiera się wyłącznie na wykorzystaniu pamięci przez oprogramowanie aplikacji. Obszar stronicowania/wymiany jest rygorystycznie wymagany przez produkt DB2 na platformach Solaris i HP, ponieważ używa się w nich wczesnego przydziału obszaru stronicowania.

Uzasadniona minimalna konfiguracja obszaru wymiany/stronicowania dla większości systemów wynosi 25-50% pamięci RAM. Systemy Solaris i HP z wieloma niewielkimi bazami danych lub wieloma bazami danych dostrojonymi za pomocą menedżera STMM

<sup>1.</sup> Produkty DB2 działające w systemie HP-UX wersja 11i na serwerach z procesorami Itanium wymagają co najmniej 512 MB pamięci RAM.

mogą wymagać konfiguracji obszaru stronicowania wynoszącego 1 x pamięć RAM lub większego. Te wyższe wymagania są spowodowane wstępnym przydzieleniem pamięci wirtualnej na bazę danych / instancję i zachowaniem pamięci wirtualnej w przypadku strojenia przez menedżer STMM wielu baz danych. Dodatkowy obszar wymiany/stronicowania może być potrzebny do zabezpieczenia nieprzewidzianych nadmiernych żądań pamięci w systemie.

## <span id="page-10-0"></span>**Rozdział 2. Wymagania wstępne dotyczące instalacji w systemie Windows**

## **Wymagania dotyczące instalacji serwerów bazy danych DB2 i klientów serwerów danych IBM (Windows)**

Przed zainstalowaniem produktu bazy danych DB2 w systemie Windows należy upewnić się, że wybrana wersja systemu spełnia wymagania dotyczące systemu operacyjnego, sprzętu i oprogramowania. Komenda **db2prereqcheck** umożliwia sprawdzenie, czy system spełnia wymagania wstępne instalacji.

Produkty bazodanowe DB2 są dostępne w kilku różnych wydaniach. Niektóre produkty bazodanowe DB2 i opcje są dostępne tylko dla określonych systemów operacyjnych.

*Tabela 1. Platformy stacji roboczych Windows*

| System operacyjny                            | Wymagania wstępne                                                       | <b>Sprzet</b>                                                           |
|----------------------------------------------|-------------------------------------------------------------------------|-------------------------------------------------------------------------|
| Windows XP Professional (32-i<br>64-bitowy)  | Windows XP z pakietem<br>poprawek Service Pack                          | Wszystkie procesory Intel i AMD, na<br>których mogą działać obsługiwane |
| Windows XP Enterprise (32-i<br>64-bitowy)    | 3 lub nowszym<br>Windows Vista z                                        | systemy operacyjne Windows<br>(systemy 32-bitowe i 64-bitowe)           |
| Windows XP Ultimate (32-i<br>64-bitowy)      | pakietem poprawek<br>Service Pack 2                                     |                                                                         |
| Windows Vista Business (32-i<br>64-bitowy)   | Windows 7 z pakietem<br>poprawek Service Pack                           |                                                                         |
| Windows Vista Enterprise (32-i<br>64-bitowy) | Aplikacje klienckie<br>produktu IBM Data                                |                                                                         |
| Windows Vista Ultimate (32-i<br>64-bitowy)   | Server Provider for<br>.NET i procedury CLR<br>działające po stronie    |                                                                         |
| Windows 7 Professional (32-i<br>64-bitowy)   | serwera wymagają<br>środowiska<br>wykonawczego .NET                     |                                                                         |
| Windows 7 Enterprise (32-i<br>64-bitowy)     | 2.0 lub nowszego.<br>Obsługiwane są                                     |                                                                         |
| Windows 7 Ultimate (32-i<br>64-bitowy)       | 64-bitowe aplikacje<br>produktu IBM Data<br>Server Provider for<br>.NET |                                                                         |

*Tabela 2. Platformy serwerów Windows*

| System operacyjny                                                                                                    | Wymagania wstępne                                                                                                    | <b>Sprzęt</b>                                                                                                    |
|----------------------------------------------------------------------------------------------------|----------------------------------------------------------------------------------------------------|----------------------------------------------------------------------------------------------------|
| Windows 2003 Datacenter Edition<br>(32-i 64-bitowy i Windows 2003 R2<br>$(32 - i 64 - bitowy)$<br>Windows 2003 Enterprise Edition<br>(32-i 64-bitowy) i Windows 2003<br>R <sub>2</sub> (32- i 64-bitowy)<br>Windows 2003 Standard Edition (32- | Service Pack 2 lub nowszy.<br>Aplikacje klienckie produktu IBM<br>Data Server Provider for .NET i<br>procedury CLR działające po stronie<br>serwera wymagają środowiska<br>wykonawczego .NET 2.0 lub<br>nowszego. | Wszystkie procesory<br>Intel i AMD, na których<br>mogą działać<br>obsługiwane systemy<br>operacyjne Windows<br>(systemy 32-bitowe i<br>64-bitowe). |
| i 64-bitowy) i Windows 2003 R2<br>$(32 - i 64 - bitowy)$                                                                                                    | Obsługiwane są 64-bitowe aplikacje<br>produktu IBM Data Server Provider<br>for .NET                                                                                                    |                                                                                                    |
| Windows Server 2008 Datacenter<br>Edition (32- i 64-bitowy) oraz<br>Windows Server 2008 R2<br>$(64\text{-bitowy})$<br>Windows Server 2008 Enterprise<br>Edition (32- i 64-bitowy) oraz<br>Windows Server 2008 R2                               | Service Pack 2 lub nowszy.<br>Aplikacje klienckie produktu IBM<br>Data Server Provider for .NET i<br>procedury CLR działające po stronie<br>serwera wymagają środowiska<br>wykonawczego .NET 2.0 lub<br>nowszego. |                                                                                                    |
| $(64-bitowy)$<br>Windows Server 2008 Standard<br>Edition (32- i 64-bitowy) oraz<br>Windows Server 2008 R2<br>$(64-bitowy)$                                                                                                    | Obsługiwane są 64-bitowe aplikacje<br>produktu IBM Data Server Provider<br>for .NET                                                                                                    |                                                                                                    |

**Uwaga:** Produkty bazodanowe DB2 obsługują opcję DEP (Data Execution Prevention), która jest wbudowana w niektóre systemy operacyjne Windows.

#### **Dodatkowe zagadnienia dotyczące oprogramowania**

- v Wymagany jest instalator Windows Installer 3.0. Zostanie on zainstalowany przez instalator, jeśli nie zostanie wykryty.
- v Aplikacje klienckie produktu IBM Data Server Provider for .NET i procedury CLR działające po stronie serwera wymagają środowiska wykonawczego .NET 2.0 lub nowszego. W środowiskach x64 32-bitowe aplikacje produktu IBM Data Server Provider for .NET działają w trybie emulacji WOW64.
- v Jeśli planowane jest wykorzystywanie protokołu LDAP (Lightweight Directory Access Protocol), należy używać klienta Microsoft LDAP lub klienta produktu IBM Tivoli Directory Server w wersji 6 (znanego także jako klient IBM LDAP), który jest dołączany do produktów bazodanowych DB2. Przed zainstalowaniem produktu Microsoft Active Directory należy rozszerzyć schemat katalogu za pomocą programu narzędziowego **db2schex**, który znajduje się na nośniku instalacyjnym w katalogu db2\Windows\utilities.

Klient LDAP firmy Microsoft dołączony jest do systemów operacyjnych Windows.

- v Do wyświetlania pomocy elektronicznej, uruchamiania startera instalacji DB2 (setup.exe) i programu Pierwsze kroki (**db2fs**) potrzebna jest jedna z następujących przeglądarek:
	- Firefox 3.0 lub nowsza wersja
	- Internet Explorer 7.0 lub nowsza wersja
	- Google Chrome
	- $-$  Safari 4.0

## <span id="page-12-0"></span>**Konfigurowanie podwyższonych uprawnień systemu Windows przed zainstalowaniem produktu DB2 (Windows)**

Najczęściej stosowaną metodą instalacji produktu bazodanowego DB2 w systemie Windows jest użycie konta użytkownika Administrator. Jednak produkty bazodanowe DB2 można zainstalować przy użyciu konta innego niż Administrator. W tym celu administrator systemu Windows musi skonfigurować opcję podwyższonych uprawnień w systemie Windows.

## **O tym zadaniu**

To zadanie zawiera opis sposobu skonfigurowania przez administratora systemu Windows komputera z podwyższonymi uprawnieniami w celu umożliwienia instalacji przy użyciu konta użytkownika innego niż Administrator. Zostało również omówione pokrewne zadanie nadania uprawnień administracyjnych DB2 użytkownikom innym niż Administrator.

Zazwyczaj administrator systemu Windows wykonuje to zadanie w celu umożliwienia innej osobie, która nie ma konta administratora, zainstalowania produktu bazodanowego DB2. Rolą tej osoby może być tylko zainstalowanie produktów bazodanowych DB2 albo również administrowanie produktami bazodanowymi DB2 po ich zainstalowaniu.

#### Ograniczenia

Przed rozpoczęciem tej procedury należy zwrócić uwagę na następujące ograniczenia dotyczące instalacji przez użytkownika niebędącego administratorem przy użyciu podwyższonych uprawnień:

- v Użytkownicy inni niż Administrator mogą instalować tylko pakiety poprawek, produkty dodatkowe lub aktualizacje do nowej wersji produktu bazodanowego DB2, o ile wcześniejsze instalacje lub aktualizacje zostały również przeprowadzone przez tego samego użytkownika niebędącego Administratorem.
- v Użytkownicy inni niż Administrator nie mogą deinstalować produktu bazodanowego DB2. Użytkownicy inni niż Administrator w systemie Windows Vista (lub nowszym) **mogą** deinstalować produkt bazodanowy DB2.

Ta procedura używa Edytora zasad grupy systemu Windows.

#### **Procedura**

- 1. Kliknij opcję **Start** > **Uruchom** i wpisz **gpedit.msc**. Zostanie otwarte okno Zasady grupy.
- 2. Kliknij opcję **Konfiguracja komputera** > **Szablony administracyjne** > **Składniki systemu Windows** > **Instalator Windows**.
- 3. Włącz następujące ustawienia zasad grupy:
	- v Zawsze instaluj z podwyższonymi uprawnieniami (obowiązkowe)
	- v Zezwalaj użytkownikowi na sterowanie instalacjami (obowiązkowe)
	- Wyłącz Instalatora systemu Windows. Następnie ustaw opcję Nigdy.
	- v Włącz użytkownikowi możliwość poprawiania ulepszonych produktów (opcjonalne)
	- v Włącz użytkownikowi używanie zasobu nośnika dopóki jest podniesiony (opcjonalne)
	- v Włącz użytkownikowi przeglądanie w poszukiwaniu źródła dopóki jest podniesiony (opcjonalne dla nowych instalacji, obowiązkowe dla aktualizacji pakietu poprawek)
- 4. Włącz podwyższone uprawnienia dla konta użytkownika, który będzie przeprowadzał instalację.
	- a. Kliknij opcję **Konfiguracja użytkownika** > **Szablony administracyjne** > **Składniki systemu Windows** > **Instalator Windows**.
- b. Włącz ustawienie zasad grupy: **Zawsze instaluj z podwyższonymi uprawnieniami (obowiązkowe)**.
- 5. Skonfiguruj konto użytkownika, który będzie instalował produkt bazodanowy DB2.
	- v Zidentyfikuj konto użytkownika, który będzie instalował produkt bazodanowy DB2. W razie potrzeby utwórz takie konto.
	- v Nadaj temu kontu uprawnienie do zapisu dla napędu, który będzie używany do instalacji.
- 6. Opcjonalne: Wykonaj dodatkowe kroki odnoszące się do instalowania pakietów poprawek:
	- a. Nadaj uprawnienie do odczytu dla katalogu sqllib\cfg.
	- b. Upewnij się, że jest włączona opcja allowlockdownpatch (zgodnie z dokumentacją pakietu SDK Instalatora dla Windows), ponieważ instalacje pakietów poprawek są uważane za drugorzędne aktualizacje produktu.
- 7. Odśwież strategię bezpieczeństwa komputera w dowolny z poniższych sposobów:
	- Zrestartuj komputer.
	- v W wierszu komend wprowadź komendę **gpupdate.exe**.

### **Wyniki**

Wykonanie tej procedury pozwala skonfigurować komputer z podwyższonymi uprawnieniami oraz skonfigurować konto użytkownika, który będzie mógł zainstalować produkty serwera bazy danych DB2, klienty i pakiety poprawek.

Po zakończeniu instalacji produktu bazodanowego DB2:

- v Każdy użytkownik należący do grupy z uprawnieniem SYSADM lub SYSCTRL zdefiniowany w konfiguracji menedżera bazy danych dla instancji, może tworzyć i korzystać z baz danych DB2 w instancji DB2.
- v Tylko użytkownik z lokalnym uprawnieniem administratora może uruchamiać programy narzędziowe instancji DB2, takie jak **db2icrt**, **db2idrop**, **db2iupdt** lub **db2iupgrade**.
- v Uprawnienia wymagane do uruchamiania komendy **db2start** lub **db2stop** są omówione w tematach dotyczących komend **START DATABASE MANAGER** i **STOP DATABASE MANAGER**.

### **Co dalej**

#### **Korzystanie z programu regedit zamiast Edytora zasad grupy systemu Windows**

Zamiast Edytora zasad grupy systemu Windows można użyć programu **regedit**.

- 1. W gałęzi rejestru HKEY\_LOCAL\_MACHINE\SOFTWARE\Policies\Microsoft\ Windows dodaj klucz installer.
- 2. Zmodyfikuj klucz installer przy użyciu następujących wartości:
	- v Dla AlwaysInstallElevated wprowadź REG\_DWORD=1
	- Dla AllowLockdownBrowse wprowadź REG\_DWORD=1
	- v Dla AllowLockdownMedia wprowadź REG\_DWORD=1
	- v Dla AllowLockdownPatch wprowadź REG\_DWORD=1
	- Dla DisableMSI wprowadź REG\_DWORD=0
	- Dla EnableUserControl wprowadź REG\_DWORD=1
- 3. W gałęzi rejestru HKEY\_CURRENT\_USER\SOFTWARE\Policies\Microsoft\ Windows dodaj klucz installer.
- 4. Zmodyfikuj klucz installer przy użyciu następujących wartości:
	- v Dla AlwaysInstallElevated wprowadź REG\_DWORD=1

#### <span id="page-14-0"></span>**Usuwanie podwyższonych uprawnień**

Po nadaniu podwyższonych uprawnień można odwrócić to działanie. W tym celu należy usunąć klucz rejestracyjny Installer w gałęzi HKEY\_LOCAL\_MACHINE\ SOFTWARE\Policies\Microsoft\Windows.

#### **Nadawanie uprawnień administracyjnych DB2 użytkownikowi innemu niż administrator**

Teraz uprawnienia administracyjne DB2 mają tylko członkowie grupy Administratorów Windows. Administrator Windows ma możliwość nadania co najmniej jednego uprawnienia DB2, takiego jak SYSADM, SYSMAINT lub SYSCTRL, użytkownikowi innemu niż Administrator, który zainstalował produkt bazodanowy DB2.

## **Nadawanie praw użytkownika (Windows)**

W tej sekcji opisana została procedura nadawania uprawnień użytkownikom w systemach operacyjnych Windows. Zalecane jest nadanie użytkownikom określonych uprawnień wymaganych podczas instalowania i konfigurowania programu DB2.

#### **O tym zadaniu**

Aby móc nadawać zaawansowane uprawnienia użytkownikom w systemie Windows, należy zalogować się jako lokalny administrator.

#### **Procedura**

- 1. Kliknij opcje **Start -> Uruchom** i wpisz secpol.msc. W systemach Windows 2008 i Windows Vista (lub nowszych) kliknij przycisk **Start** i wpisz secpol.msc na pasku wyszukiwania. Kliknij przycisk **OK**.
- 2. Zaznacz ikonę **Zasady zabezpieczeń lokalnych**.
- 3. W lewym panelu okna rozwiń obiekt **Zasady lokalne**, a następnie wybierz opcję **Przypisywanie praw użytkownika**.
- 4. W prawym panelu okna zaznacz prawo użytkownika, które chcesz przypisać.
- 5. Z menu wybierz kolejno opcje **Działanie** —> **Zabezpieczenia**.
- 6. Kliknij przycisk **Dodaj**, a następnie wybierz użytkownika lub grupę, którym prawo zostanie nadane, po czym kliknij przycisk **Dodaj**.
- 7. Kliknij przycisk **OK**.

#### **Co dalej**

Jeśli używany komputer należy do domeny Windows, uprawnienia nadane w domenie mogą mieć wyższy priorytet niż uprawnienia lokalne. W takiej sytuacji prawa użytkownika musi zmienić administrator sieci.

## **Uwagi dotyczące grupy administratora systemu DB2 (Windows)**

Domyślnie uprawnienia administratora systemu (SYSADM) otrzymuje każde poprawne konto użytkownika DB2 należące do grupy Administratorzy na komputerze, na którym jest zdefiniowane. Jeśli jest to konto lokalne, musi należeć do lokalnej grupy Administratorzy. Jeśli jest to konto domenowe, musi należeć do grupy administratorów na kontrolerze domeny lub do lokalnej grupy administratorów. Aby spowodować, że serwer bazy danych DB2 będzie zawsze wyszukiwał grupy na komputerze lokalnym, należy ustawić zmienną rejestrową **DB2\_GRP\_LOOKUP=local** i dodać do grupy lokalnej konta domenowe (lub grupy globalne).

Na przykład, gdy użytkownik loguje się przy użyciu konta domenowego i próbuje uzyskać dostęp do bazy danych DB2, program DB2 łączy się z kontrolerem domeny w celu odczytania listy grup (łącznie z grupą Administratorzy).

Aby użytkownik domeny miał uprawnienie SYSADM, musi należeć do lokalnej grupy administratorów lub grupy administratorów na kontrolerze domeny. Dodawanie użytkownika domeny do lokalnej grupy administratorów na serwerze nie powoduje nadania użytkownikowi domeny uprawnień SYSADM dla tej grupy, ponieważ DB2 zawsze sprawdza uprawnienia na komputerze, na którym zostało zdefiniowane konto, chyba że ustawiono opcję DB2\_GRP\_LOOKUP=local.

Aby uniknąć dodania użytkownika domeny do grupy Administratorzy na kontrolerze domeny, należy utworzyć grupę globalną i dodać do niej użytkowników domeny, którzy mają mieć uprawnienie SYSADM. Następnie należy nadać parametrowi konfiguracyjnemu DB2 SYSADM\_GROUP wartość odpowiadającą nazwie nowej grupy globalnej.

Aby zaktualizować parametr konfiguracyjny DB2, należy wprowadzić następujące komendy:

db2 update dbm cfg using sysadm\_group global\_group db2stop db2start

## <span id="page-16-0"></span>**Rozdział 3. Wymagania wstępne dotyczące instalacji w systemie Linux**

## **Wymagania instalacyjne dla serwerów DB2 i produktu IBM Data Server Client (Linux)**

Przed zainstalowaniem produktu DB2 w systemach operacyjnych Linux należy się upewnić, że wybrany system spełnia wymagania względem systemu operacyjnego, wymagania sprzętowe i programowe oraz wymagania dotyczące komunikacji. Komenda **db2prereqcheck** umożliwia sprawdzenie, czy system spełnia wymagania wstępne instalacii.

Produkty bazodanowe DB2 są dostępne w kilku różnych edycjach. Niektóre produkty bazodanowe DB2 i opcje są dostępne tylko dla określonych systemów operacyjnych.

Wymagania wstępne instalacji produktu IBM DB2 pureScale Feature są inne. Odpowiednie informacje zawiera temat Instalowanie opcji DB2 pureScale.

Produkty bazodanowe DB2 są obsługiwane na następującym sprzęcie:

- 32-bitowe procesory Intel i AMD o architekturze x86 (Intel Pentium, Intel Xeon i AMD)
- v x64 (64-bitowe procesory AMD64 i Intel EM64T)
- POWER (System i, System p oraz systemy POWER obsługujące system operacyjnyLinux)
- System z: System z196, System z10 lub System z9

Minimalne obsługiwane systemy operacyjne Linux są następujące:

- Red Hat Enterprise Linux (RHEL) 5 Update 6
- Red Hat Enterprise Linux (RHEL) 6
- v SUSE Linux Enterprise Server (SLES) 10 z pakietem serwisowym Service Pack 3
- v SUSE Linux Enterprise Server (SLES) 11 z pakietem serwisowym SP1
- $\bullet$  Ubuntu 10.04

Najnowsze informacje na temat obsługiwanych dystrybucji systemu Linux można znaleźć pod adresem [http://www.ibm.com/software/data/db2/linux/validate/.](http://www.ibm.com/software/data/db2/linux/validate/)

#### **Uwaga:**

v Wersja 9.7, pakiet poprawek 2 i późniejsze pakiety poprawek (oraz wersja 9.8, pakiet poprawek 2 i późniejsze pakiety poprawek) zawierają zaktualizowaną wersję produktu IBM Tivoli System Automation for Multiplatforms (SA MP) Base Component, która może być używana w środowiskach z SLES 11 lub systemach POWER7. Więcej informacji na ten temat zawiera sekcja "Instalowanie produktu IBM Tivoli System Automation for Multiplatforms (SA MP) Base Component" lub sekcja "Aktualizowanie produktu IBM Tivoli System Automation for Multiplatforms (SA MP) Base Component".

### **Ograniczenia architektury wielowątkowej**

W przypadku instalowania 32-bitowego produktu bazodanowego DB2 w systemie operacyjnym Linux należy rozważyć możliwość dokonania aktualizacji do 64-bitowego systemu operacyjnego i zainstalowania 64-bitowego produktu bazodanowego DB2. Ogólnie rzecz biorąc architektura wielowątkowa upraszcza konfigurację pamięci. Może to jednak wpływać na konfigurację pamięci 32-bitowych serwerów bazodanowych DB2. Na przykład:

- v Prywatna pamięć wątków agentów jest przydzielana w ramach jednego procesu. Suma wszystkich przydziałów prywatnej pamięci agentów bazy danych może nie mieścić się w obszarze pamięci jednego procesu.
- v Obsługa wielu baz danych jest ograniczona, ponieważ wszystkie współużytkowane segmenty pamięci wszystkich baz danych są przydzielane w ramach jednego procesu. Konieczne może być zmniejszenie użycia pamięci w przypadku niektórych baz danych, aby można było równocześnie pomyślnie aktywować wszystkie bazy danych. Jednak może mieć to wpływ na wydajność menedżera bazy danych. Innym rozwiązaniem jest utworzenie wielu instancji i wpisanie baz danych do katalogu we wszystkich instancjach. Jednak w celu obsłużenia takiej konfiguracji konieczne jest posiadanie wystarczających zasobów systemowych.

## **Wymagania dotyczące dystrybucji**

Przez zainstalowaniem produktu bazodanowego DB2 należy zaktualizować parametry konfiguracyjne jądra. Wartości domyślne poszczególnych parametrów jądra mogą być niewystarczające dla potrzeb systemu bazy danych DB2.

Użytkownik może korzystać również z innych produktów i aplikacji, które mogą wymagać zasobów systemu Linux. Parametry konfiguracyjne jądra należy zmodyfikować w oparciu o potrzeby środowiska roboczego systemu Linux.

Parametry konfiguracyjne jądra są ustawiane w pliku /etc/sysctl.conf.

W podręczniku systemu operacyjnego można znaleźć informacje na temat ustawiania i aktywowania tych parametrów za pomocą komendy **sysctl**.

## **Wymagania dotyczące pakietu**

W poniższych tabelach przedstawiono wymagania dotyczące pakietów dla dystrybucji SLES i RHEL:

- libpam.so.0 (32-bit) wymagane do uruchamiania na serwerach baz danych DB2 32-bitowych podprogramów w językach innych niż SQL.
- libaio.so.1 wymagane dla serwerów baz danych DB2 korzystających z asynchronicznych operacji we/wy.
- libstdc++.so.6 wymagane dla serwerów i klientów bazy danych DB2.

Pakiety wymagane w dystrybucjach SLES i RHEL

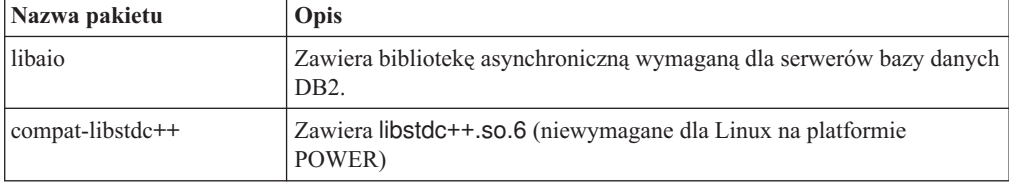

W poniższych tabelach przedstawiono wymagania dotyczące pakietów dla dystrybucji SUSE Linux i Red Hat w odniesieniu do partycjonowanych serwerów bazy danych produktu DB2.

- v Dla systemów SUSE10 i RHEL5 wymagana jest powłoka Korn **ksh93**. Dla wszystkich innych systemów bazodanowych DB2 wymagany jest pakiet powłoki Korn **pdksh**.
- v Narzędzie zdalnej powłoki jest wymagane dla systemów partycjonowanych baz danych. Systemy baz danych DB2 obsługują następujące programy narzędziowe zdalnej powłoki:
	- **rsh**
	- **ssh**

<span id="page-18-0"></span>Domyślnie systemy baz danych DB2 używają programu **rsh** podczas wykonywania komend na zdalnych węzłach DB2, na przykład podczas uruchamiania zdalnej partycji bazy danych DB2. Aby korzystać z ustawienia domyślnego systemu bazy danych DB2, należy zainstalować pakiet rsh-server (patrz tabela poniżej). Więcej informacji o programach **rsh** i **ssh** można znaleźć w Centrum informacyjnym DB2.

Jeśli zostanie wybrany program narzędziowy zdalnej powłoki **rsh**, konieczne jest także zainstalowanie i uruchomienie demona **inetd** (lub **xinetd**). Jeś zostanie wybrany program narzędziowy zdalnej powłoki ssh, natychmiast po zakończeniu instalacji produktu DB2 trzeba ustawić zmienną komunikacji **DB2RSHCMD**. Jeśli ta zmienna rejestrowa nie zostanie ustawiona, używany będzie program **rsh**.

v W przypadku systemów partycjonowanych baz danych wymagany jest pakiet obsługi systemu plików NFS (Network File System) nfs-utils.

Wszystkie wymagane pakiety powinny zostać zainstalowane i skonfigurowane przed kontynuowaniem instalacji programu bazodanowego DB2. Ogólne informacje na temat systemu Linux można znaleźć w dokumentacji używanej dystrybucji systemu Linux.

| Nazwa pakietu   | Opis                                                                                                    |
|-----------------|----------------------------------------------------------------------------------------------------|
| pdksh lub ksh93 | Powłoka Korna.                                                                                                    |
| openssh         | Ten pakiet zawiera zestaw programów serwerowych umożliwiających<br>użytkownikom uruchamianie komend na zdalnych komputerach za<br>pomocą bezpiecznej powłoki. Pakiet nie jest wymagany, jeśli jest<br>używana domyślna konfiguracja systemu bazodanowego DB2 z<br>programem rsh.                                                                           |
| rsh-server      | Ten pakiet zawiera zestaw programów serwerowych, które umożliwiają<br>użytkownikom uruchamianie komend na zdalnych komputerach,<br>logowanie się na innych komputerach oraz kopiowanie plików między<br>komputerami (rsh, rexec, rlogin i rcp). Pakiet nie jest wymagany, jeśli<br>system bazodanowy DB2 został skonfigurowany do używania powłoki<br>ssh. |
| nfs-utils       | Pakiet pomocniczy do systemu NFS (Network File System). Umożliwia<br>on dostęp do plików lokalnych z komputerów zdalnych.                                                                                                    |

Pakiety wymagane w systemie SUSE Linux

Pakiety wymagane w dystrybucji Red Hat

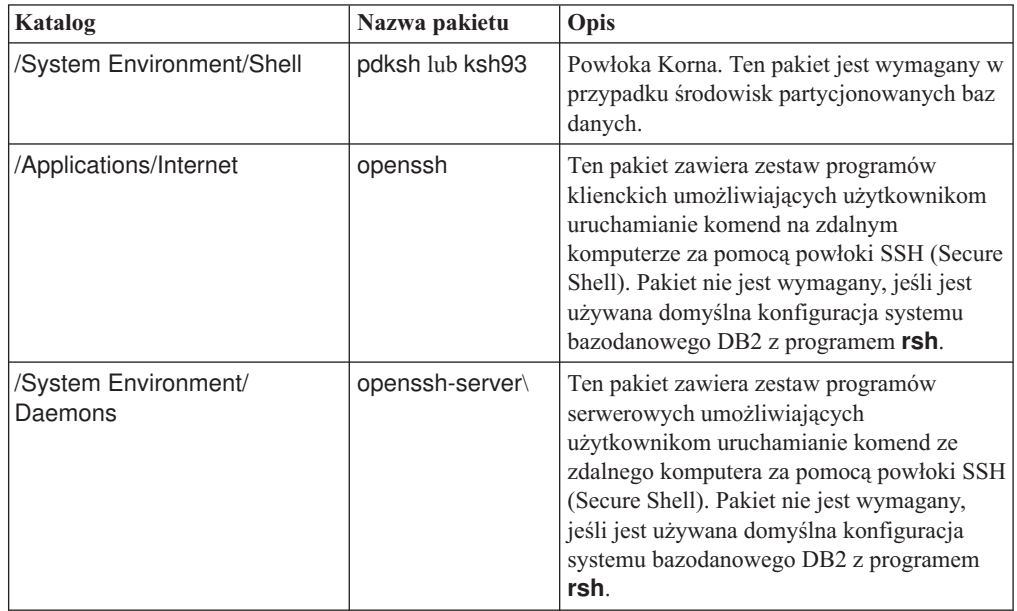

Pakiety wymagane w dystrybucji Red Hat

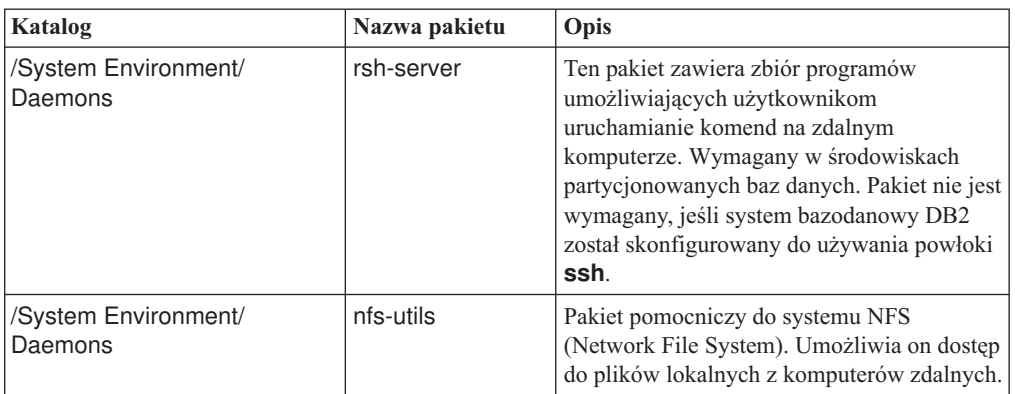

### **Zagadnienia dotyczące oprogramowania**

- v (Klient i serwer) Aby używać uwierzytelniania Kerberos, należy zainstalować obsługę protokołu Kerberos krb5 w systemie Linux za pośrednictwem pakietów Kerberos w systemie operacyjnym.
- v Do wyświetlania pomocy elektronicznej i uruchamiania programu Pierwsze kroki (**db2fs**) potrzebna jest jedna z następujących przeglądarek:
	- Firefox 3.0 lub nowsza wersja
	- Google Chrome
	- Safari 4.0
- v Oprogramowanie X Window System zdolne do renderowania graficznego interfejsu użytkownika jest wymagane, jeśli:
	- będzie używany Kreator instalacji DB2 do instalowania produktu bazodanowego DB2 w systemach operacyjnych Linux;
	- będą używane dowolne narzędzia z zestawu narzędzi graficznych produktu DB2 w systemie Linux na platformie x86 i AMD 64/EM64T.
- v Micro Focus nie obsługuje żadnych kompilatorów COBOL w systemie SLES 11.

### **Zagadnienia dotyczące rozszerzonych zabezpieczeń w systemie Linux**

W systemach RHEL jeśli rozszerzone zabezpieczenia systemu Linux zostały aktywowane i są w trybie wymuszania, działanie instalatora może zakończyć się niepowodzeniem ze względu na ograniczenia SELinux.

Aby ustalić, czy program SELinux jest zainstalowany i znajduje się w trybie wymuszania, można wykonać jedną z następujących czynności:

- Sprawdź plik /etc/sysconfig/selinux.
- v Uruchom komendę **sestatus**.
- Sprawdź, czy w pliku /var/log/messages znajdują się uwagi dotyczące składnika SELinux.

Aby wyłączyć program SELinux, można wykonać jedną z następujących czynności:

- v Ustaw tryb dopuszczający i uruchom komendę **setenforce 0** jako administrator.
- Zmodyfikuj plik /etc/sysconfig/selinux i zrestartuj komputer.

Jeśli produkt bazodanowy DB2 został pomyślnie zainstalowany w systemie RHEL, procesy produktu DB2 będą uruchamiane w nieograniczonej domenie. Aby przypisać procesy DB2 do ich własnych domen, należy zmodyfikować strategię. W katalogu sqllib/samples można znaleźć przykładową strategię SELinux.

## <span id="page-20-0"></span>**Zagadnienia dotyczące scentralizowanego zarządzania użytkownikami (Linux)**

W środowiskach, w których działa oprogramowanie zabezpieczające, występują dodatkowe czynniki, które należy uwzględnić podczas instalacji.

**Uwaga:** Instalacja produktu DB2 nie może aktualizować ani tworzyć użytkowników i grup, jeśli sterowanie nimi odbywa się spoza systemu operacyjnego. Na przykład katalog LDAP może być używany do sterowania użytkownikami i grupami, które będzie odbywać się spoza systemu operacyjnego.

**Uwaga:** Funkcje usług Network Information Services (NIS) oraz Network Information Services Plus (NIS+) są nieaktualne począwszy od produktu DB2, wersja 9.1, pakiet poprawek 2. Obsługa tych funkcji może zostać usunięta w przyszłych wydaniach. Zalecanym rozwiązaniem na potrzeby usług scentralizowanego zarządzania użytkownikami jest protokół LDAP (Lightweight Directory Access Protocol).

Jeśli podczas tworzenia instancji nie jest obecny komponent zabezpieczeń, lista grup właściciela instancji jest modyfikowana w taki sposób, aby w razie tworzenia serwera administracyjnego bazy danych (DAS) znajdowała się na niej grupa podstawowa użytkownika tego serwera. Jeśli program tworzący instancję nie będzie mógł zmodyfikować tych właściwości, zostanie wygenerowany odpowiedni komunikat. W tym komunikacie ostrzegawczym dostępne będą informacje niezbędne do samodzielnego wprowadzenia wymaganych zmian.

Wspomniane ograniczenia obowiązują w każdym środowisku, w którym zewnętrzny program zabezpieczający nie pozwala programowi instalacyjnemu DB2 lub programom do tworzenia instancji na zmodyfikowanie charakterystyki kont użytkowników.

<span id="page-22-0"></span>**Część 2. Instalowanie produktu DB2**

## <span id="page-24-0"></span>**Rozdział 4. Instalowanie serwerów bazy danych DB2 za pomocą Kreatora instalacji DB2 (Windows)**

W ramach tego zadania opisano sposób uruchamiania Kreatora instalacji DB2 w systemie Windows. Kreator instalacji DB2 służy do definiowania zakresu instalacji oraz do instalowania produktu bazodanowego DB2 w systemie.

## **Zanim rozpoczniesz**

Przed uruchomieniem Kreatora instalacji DB2:

- v Sprawdź, czy system spełnia wymagania dotyczące instalacji, pamięci i miejsca na dysku.
- v Jeśli planowana jest rejestracja serwera DB2 w usłudze katalogowej Active Directory w systemie operacyjnym Windows przy użyciu protokołu LDAP, należy rozszerzyć schemat katalogu przed instalacją, gdyż w przeciwnym razie konieczne będzie ręczne zarejestrowanie węzła i wpisanie baz danych do katalogu. Więcej informacji zawiera temat "Rozszerzanie schematu Active Directory dla usług katalogowych LDAP (Windows)".
- v Potrzebne jest lokalne konto użytkownika Administrator z zalecanymi prawami użytkownika. Na serwerach DB2, gdzie użytkownik LocalSystem może być serwerem DAS i użytkownikiem instancji DB2, i na których nie jest używana funkcja partycjonowania bazy danych, instalację może przeprowadzić użytkownik inny niż administrator, ale z podwyższonymi uprawnieniami.

**Uwaga:** Jeśli instalacja ma być wykonywana z konta innego niż konto administratora, to przed rozpoczęciem instalacji produktu bazodanowego DB2 należy zainstalować bibliotekę środowiska wykonawczego VS2010. Biblioteka środowiska wykonawczego VS2010 musi istnieć w systemie operacyjnym, aby można było rozpocząć instalację produktu bazodanowego DB2. Bibliotekę środowiska wykonawczego VS2010 można pobrać z serwisu WWW firmy Microsoft. Należy pobrać plik vcredist\_x86.exe dla systemów 32-bitowych lub plik vcredist\_x64.exe dla systemów 64-bitowych.

- v Zaleca się, choć nie jest to konieczne, zakończenie działania wszystkich programów, tak aby program instalacyjny mógł zaktualizować wszystkie pliki komputera bez konieczności przeprowadzenia restartu.
- v Instalowanie produktów DB2 z napędu wirtualnego lub z niezmapowanego dysku sieciowego (takiego jak *\\nazwa\_hosta\nazwa\_zasobu* w programie Windows Explorer) nie jest obsługiwane. Przed próbą zainstalowania produktów DB2 należy zmapować dysk sieciowy na literę napędu systemu Windows (np. Z:).

#### Ograniczenia

- v Żadne konto użytkownika nie może zawierać więcej niż jednej działającej instancji kreatora instalacji DB2.
- v Nazwa kopii i nazwa instancji DB2 nie mogą się rozpoczynać od wartości liczbowej.Nazwa kopii DB2 jest ograniczona do 64 znaków, na które mogą składać się znaki A-Z, a-z wchodzące w skład języka angielskiego oraz cyfry 0-9.
- v Nazwa kopii i nazwa instancji DB2 muszą być unikalne dla wszystkich kopii DB2.
- Obsługa standardu XML jest ograniczona do baz danych, które mają tylko jedną partycję bazy danych.
- v Żaden inny produkt bazodanowy DB2 nie może zostać zainstalowany w tej samej ścieżce, w której zainstalowany jest jeden z poniższych produktów:
	- IBM Data Server Runtime Client
	- IBM Data Server Driver Package
- *Centrum informacyjne DB2*
- v W polach Kreatora instalacji DB2 można wprowadzać tylko znaki języka angielskiego.
- v Jeśli w systemie Windows Vista, Windows 2008 lub nowszym włączone zostaną rozszerzone funkcje bezpieczeństwa, użytkownicy muszą należeć do grupy DB2ADMNS lub DB2USERS, aby mogli lokalnie uruchamiać komendy i aplikacje DB2, ponieważ rozszerzone funkcje bezpieczeństwa powodują ograniczenie uprawnień posiadanych domyślnie przez lokalnych administratorów. Jeśli użytkownicy nie będą należeć do jednej z wymienionych grup, nie będą mieli dostępu do odczytu lokalnych danych o konfiguracji DB2 lub danych aplikacji.

### **Procedura**

Aby uruchomić Kreatora instalacji DB2:

- 1. Zaloguj się w systemie, korzystając z konta administratora lokalnego, zdefiniowanego w celu zainstalowania programu DB2.
- 2. Jeśli dysponujesz dyskiem DVD produktu bazodanowego DB2, włóż go do napędu. Jeśli opcja automatycznego uruchamiania jest włączona, Starter instalacji programu DB2 zostanie uruchomiony automatycznie. Jeśli opcja automatycznego odtwarzania dysków nie działa, należy skorzystać z Eksploratora Windows, aby przejrzeć dysk DVD produktu bazodanowego DB2, a następnie dwukrotnie kliknąć ikonę **setup** w celu uruchomienia Startera instalacji DB2.
- 3. Jeśli produkt bazodanowy DB2 został pobrany z serwisu Passport Advantage, należy uruchomić plik wykonywalny w celu wyodrębnienia plików instalacyjnych produktu DB2. Użyj Eksploratora Windows do przejrzenia plików instalacyjnych DB2 i kliknij dwukrotnie ikonę **setup** w celu uruchomienia Startera instalacji DB2.
- 4. W starterze Programu instalacyjnego DB2 można wyświetlić wymagania wstępne instalacji i uwagi do wydania. Można także bezpośrednio przystąpić do instalacji. Warto przejrzeć wstępne wymagania instalacyjne oraz uwagi do wydania, w których można znaleźć najnowsze informacje o programie.
- 5. Kliknij przycisk **Instalowanie produktu**, a w oknie Instalacja produktu zostaną wyświetlone produkty, które można zainstalować.

Jeśli na komputerze nie ma zainstalowanych produktów bazodanowych DB2, należy uruchomić instalację, klikając przycisk **Zainstaluj nowy**. Instalację należy przeprowadzić zgodnie z instrukcjami wyświetlanymi przez kreator Program instalacyjny DB2.

Jeśli na komputerze jest zainstalowany przynajmniej jeden produkt bazodanowy DB2, można:

- v Kliknąć przycisk **Zainstaluj nowy** w celu utworzenia nowej kopii DB2.
- v Kliknąć przycisk **Praca z istniejącą** w celu zaktualizowania istniejącej kopii DB2, dodania nowych funkcji do istniejącej kopii DB2 lub aktualizacji istniejącej kopii DB2 w wersji 9.5 lub 9.7 albo zainstalowania produktu dodatkowego.
- 6. Kreator instalacji DB2 określa język systemu i uruchamia program instalacyjny w tym języku. Informacje o tym, jak przejść przez pozostałe etapy, można znaleźć w pomocy elektronicznej. Aby wywołać tę pomoc, należy kliknąć opcję **Pomoc** lub nacisnąć klawisz **F1**. Aby zakończyć instalację w dowolnym momencie, można kliknąć przycisk **Anuluj**.
- 7. Przykładowe panele Kreatora instalacji DB2 ułatwią przejście procesu instalacji. Więcej informacji zawierają odsyłacze do stron pokrewnych.

### **Wyniki**

Domyślnie produkt bazodanowy DB2 jest instalowany w katalogu *Program\_Files*\IBM\ sqllib, gdzie *Program\_Files* reprezentuje lokalizację katalogu Program Files.

Jeśli instalacja jest przeprowadzana w systemie, w którym ten katalog już jest używany, ścieżka instalacji produktu bazodanowego DB2 będzie uzupełniona o \_*xx*, gdzie znaki *xx* oznaczają cyfry, zaczynające się od 01 i zwiększające się w zależności od liczby zainstalowanych kopii DB2.

Można również określić własną ścieżkę instalacji produktu bazy danych DB2.

## **Co dalej**

- Sprawdź instalację.
- v Wykonaj niezbędne zadania poinstalacyjne.

Informacje na temat błędów, które wystąpiły podczas instalacji, znajdują się w pliku dziennika w katalogu My Documents\DB2LOG\. Nazwa pliku dziennika ma następujący format: DB2-*skrót\_nazwy\_produktu*-*data\_godzina*.log, na przykład DB2-ESE-Tue Apr 04 17 04 45 2012.log.

Jeśli jest to nowa instalacja produktu DB2 w 64-bitowym systemie Vista, a używany będzie 32-bitowy dostawca OLE DB, należy ręcznie zarejestrować bibliotekę DLL IBMDADB2. W celu zarejestrowania tej biblioteki DLL należy uruchomić poniższą komendę: c:\windows\SysWOW64\regsvr32 /s c:\*Program\_Files*\IBM\SQLLIB\bin\ibmdadb2.dll

gdzie *Program\_Files* reprezentuje położenie katalogu Program Files.

Aby z produktu DB2 mieć dostęp do dokumentacji DB2 znajdującej się na komputerze lokalnym albo na innym komputerze w sieci, trzeba zainstalować *Centrum informacyjne DB2*. *Centrum informacyjne DB2* zawiera dokumentację systemu baz danych DB2 oraz produktów pokrewnych. Domyślnie, jeśli *Centrum informacyjne DB2* nie zostanie zainstalowane lokalnie, informacje na temat produktu DB2 są pobierane z sieci WWW.

Oprogramowanie IBM Data Studio można zainstalować za pomocą Kreatora instalacji DB2.

#### **Ograniczenia dotyczące pamięci dla produktu DB2 Express Edition i DB2 Workgroup Server Edition**

Jeśli instalowany jest produkt DB2 Express Edition maksymalna dozwolona wielkość pamięci dla instancji wynosi 4 GB.

Jeśli instalowany jest produkt DB2 Workgroup Server Edition, maksymalna dozwolona wielkość pamięci dla instancji wynosi 64 GB.

Wielkość pamięci przydzielonej dla instancji jest określana za pomocą parametru konfiguracyjnego menedżera bazy danych **INSTANCE\_MEMORY**.

#### **Ważne uwagi dotyczące aktualizacji z wersji 9.5 lub 9.7:**

v Menedżer pamięci autodostrajanej nie zwiększa ogólnej wielkości pamięci instancji poza limity określone w licencji.

## <span id="page-28-0"></span>**Rozdział 5. Instalowanie serwerów DB2 za pomocą Kreatora instalacji DB2 (Linux)**

W ramach tego zadania opisano sposób uruchamiania Kreatora instalacji DB2 w systemie operacyjnym Linux. Kreator instalacji DB2 służy do definiowania preferencji dotyczących instalacji oraz do instalowania produktu DB2 w systemie.

## **Zanim rozpoczniesz**

Przed uruchomieniem Kreatora instalacji DB2:

- v Sprawdź, czy system spełnia wymagania dotyczące instalacji, pamięci i miejsca na dysku.
- v Sprawdź, czy zainstalowana jest obsługiwana przeglądarka.
- v Serwer DB2 można zainstalować przy użyciu uprawnień użytkownika root lub uprawnień użytkownika innego niż root. Więcej informacji na temat instalowania z uprawnieniami użytkownika innego niż root zawiera sekcja: "Przegląd instalacji użytkownika innego niż root (Linux i UNIX)" w publikacji *Instalowanie serwerów DB2*.
- v Musi być dostępny obraz produktu bazodanowego DB2. Obraz instalacyjny DB2 można uzyskać, kupując fizyczny dysk DVD produktu DB2 albo pobierając obraz instalacyjny z serwisu Passport Advantage.
- v Jeśli instalowana jest wersja produktu bazodanowego DB2 inna niż anglojęzyczna, należy mieć odpowiednie narodowe pakiety językowe.
- v Kreator instalacji DB2 jest instalatorem graficznym. Do uruchomienia Kreatora instalacji DB2 na danym komputerze potrzebne jest oprogramowanie X-Windows umożliwiające prezentację graficznego interfejsu użytkownika. Upewnij się, że serwer X-Windows jest uruchomiony. Upewnij się, że ekran został poprawnie wyeksportowany. Na przykład: export DISPLAY=9.26.163.144:0.
- v Jeśli w danym środowisku używane jest oprogramowanie zabezpieczające, przed uruchomieniem Kreatora instalacji DB2 należy samodzielnie utworzyć wymagane konta użytkowników DB2.

#### Ograniczenia

- v Żadne konto użytkownika nie może zawierać więcej niż jednej działającej instancji kreatora instalacji DB2.
- v Obsługa standardu XML jest ograniczona do baz danych, które zostały zdefiniowane z zestawem kodowym UTF-8 i mają tylko jedną partycję bazy danych.
- v W polach Kreatora instalacji DB2 można wprowadzać tylko znaki języka angielskiego.
- v W przypadku systemu HP-UX 11i V2 na platformach HP Integrity Series z procesorami Itanium konta użytkowników utworzone przez Kreatora instalacji DB2 dla właściciela instancji DB2, użytkownika chronionego oraz serwera DAS są niedostępne za pośrednictwem hasła podanego w Kreatorze instalacji DB2. Po zakończeniu działania kreatora instalacji należy zresetować hasło tych użytkowników. Nie wpływa to na tworzenie instancji ani serwera DAS w kreatorze instalacji, dlatego nie ma potrzeby ponownego tworzenia instancji ani serwera DAS.

### **Procedura**

Aby uruchomić Kreatora instalacji DB2:

1. Jeśli dysponujesz fizycznym dyskiem DVD produktu DB2, przejdź do katalogu, gdzie został podłączony dysk DVD produktu DB2, wprowadzając następującą komendę:

gdzie /*dvdrom* reprezentuje punkt podłączenia dysku DVD produktu DB2.

- 2. Jeśli obraz produktu bazodanowego DB2 został pobrany, należy go wyodrębnić i narzędziem tar rozpakować plik produktu.
	- a. Wyodrębnij plik produktu:

gzip -d *produkt*.tar.gz

gdzie *produkt* jest nazwą pobranego produktu.

b. Wyodrębnij z archiwum plik produktu:

#### **W systemach operacyjnych Linux** tar -xvf *produkt*.tar

gdzie *produkt* jest nazwą pobranego produktu.

c. Przejdź do odpowiedniego katalogu:

cd ./*produkt*

gdzie *produkt* jest nazwą pobranego produktu.

**Uwaga:** Jeśli został pobrany pakiet językowy, wyodrębnij go z archiwum do tego samego katalogu. W rezultacie w tym samym katalogu powstaną podkatalogi (na przykład ./nlpack), co umożliwi instalatorowi automatyczne znalezienie obrazu instalacyjnego bez wyświetlania zapytań.

- 3. Wprowadź komendę **./db2setup** z katalogu, w którym znajduje się obraz produktu, aby uruchomić Kreator instalacji DB2.
- 4. Zostanie otwarty Starter instalacji programu DB2. Z tego okna można wyświetlić wymagania wstępne instalacji i uwagi do wydania. Można także przejść bezpośrednio do instalacji. Należy przejrzeć wstępne wymagania instalacyjne oraz uwagi do wydania, w których można znaleźć najnowsze informacje o programie.
- 5. Kliknij przycisk **Zainstaluj produkt**, a w oknie **Instalacja produktu** zostaną wyświetlone produkty, które można zainstalować.

Uruchom instalację, klikając opcję **Instaluj nowy**. Instalację należy przeprowadzić zgodnie z instrukcjami wyświetlanymi przez kreator Program instalacyjny DB2.

6. Przykładowe panele Kreatora instalacji DB2 ułatwią przejście procesu instalacji. Więcej informacji zawierają odsyłacze do stron pokrewnych.

Po zainicjowaniu instalacji należy przejść przez kolejne panele Kreatora instalacji DB2, wybierając odpowiednie opcje. Dostępna jest pomoc instalacyjna ułatwiająca przejście przez pozostałe etapy. Aby wywołać pomoc instalacyjną, kliknij opcję **Pomoc** lub naciśnij klawisz F1. Aby zakończyć instalację w dowolnym momencie, można kliknąć przycisk **Anuluj**.

#### **Wyniki**

W przypadku instalacji przy użyciu uprawnień innych niż uprawnienia użytkownika root produkty DB2 są zawsze instalowane w katalogu *\$HOME*/sqllib, gdzie *\$HOME* reprezentuje katalog osobisty użytkownika innego niż użytkownik root.

W przypadku instalacji przy użyciu uprawnień użytkownika root produkty DB2 są domyślnie instalowane w:

**Linux** /opt/ibm/db2/10.1

Jeśli instalacja przeprowadzana jest w systemie, w którym katalog ten jest już używany, do nazwy katalogu instalacyjnego produktu DB2 dopisany zostanie przyrostek *\_xx*, gdzie *\_xx* to cyfry począwszy od 01 i dalej rosnąco, w zależności od liczby zainstalowanych kopii DB2.

Można również określić własną ścieżkę instalacji produktu bazy danych DB2.

Ścieżek instalacyjnych DB2 dotyczą następujące reguły:

- v Mogą zawierać małe litery (a–z), wielkie litery (A–Z) i znak podkreślenia (\_).
- Nie mogą przekraczać 128 znaków.
- Nie mogą zawierać spacji.
- v Nie mogą zawierać znaków spoza alfabetu angielskiego.

Pliki dziennika instalacji to:

- v Plik dziennika instalacji DB2. Do tego pliku przechwytywane są wszystkie informacje dotyczące instalacji produktów DB2, również błędy.
	- W przypadku instalacji przy użyciu uprawnień użytkownika root nazwa pliku dziennika instalacji produktu DB2 to db2setup.log.
	- W przypadku instalacji przy użyciu uprawnień innych niż uprawnienia użytkownika root nazwa pliku dziennika instalacji produktu DB2 to db2setup\_*nazwaużytkownika*.log, gdzie *nazwa-użytkownika* to ID użytkownika innego niż użytkownik root, w ramach którego przeprowadzono instalację.
- v Plik dziennika błędów DB2. W tym pliku przechwytywane są wszystkie informacje wyjściowe dotyczące błędów zwracane przez język Java (na przykład informacje o wyjątkach i pułapkach).
	- W przypadku instalacji przy użyciu uprawnień użytkownika root nazwa pliku dziennika błędów DB2 to db2setup.err.
	- W przypadku instalacji przy użyciu uprawnień innych niż uprawnienia użytkownika root nazwa pliku dziennika błędów DB2 to db2setup\_*nazwa-użytkownika*.err, gdzie *nazwa-użytkownika* to ID użytkownika innego niż użytkownik root, w ramach którego przeprowadzono instalację.

Domyślnie pliki dziennika znajdują się w katalogu /tmp. Położenie tych plików dziennika można zmienić.

Nie istnieje już plik db2setup.his. Zamiast niego instalator DB2 zapisuje kopię pliku dziennika instalacji DB2 w katalogu DB2\_DIR/install/logs/ i zmienia jej nazwę na db2install.history. Jeśli ta nazwa już istnieje, instalator DB2 zmieni nazwę na db2install.history.*xxxx*, gdzie *xxxx* jest liczbą z zakresu 0000-9999, w zależności od liczby instalacji na danym komputerze.

Każda kopia instalacji ma oddzielną listę plików historii. Jeśli kopia instalacji zostanie usunięta, pliki historii na tej ścieżce instalacyjnej zostaną również usunięte. To działanie jest wykonywane pod koniec instalacji i w przypadku zatrzymania lub przerwania programu przed zakończeniem plik historii nie zostanie utworzony.

#### **Co dalej**

- Sprawdź instalację.
- v Wykonaj niezbędne zadania poinstalacyjne.

Oprogramowanie IBM Data Studio można zainstalować za pomocą Kreatora instalacji DB2.

Narodowe pakiety językowe można również instalować przez uruchomienie komendy **./db2setup** z katalogu, w którym dany narodowy pakiet językowy się znajduje, po zainstalowaniu produktu bazodanowego DB2.

Aby z produktu DB2 mieć dostęp do dokumentacji DB2 znajdującej się na komputerze lokalnym albo na innym komputerze w sieci w przypadku systemu operacyjnego Linux na platformie x86, należy zainstalować *Centrum informacyjne DB2*. *Centrum informacyjne DB2* zawiera dokumentację systemu baz danych DB2 oraz produktów pokrewnych.

#### **Ograniczenia dotyczące pamięci dla produktu DB2 Express Edition i DB2 Workgroup Server Edition**

Jeśli instalowany jest produkt DB2 Express Edition maksymalna dozwolona wielkość pamięci dla instancji wynosi 4 GB.

Jeśli instalowany jest produkt DB2 Workgroup Server Edition, maksymalna dozwolona wielkość pamięci dla instancji wynosi 64 GB.

Wielkość pamięci przydzielonej dla instancji jest określana za pomocą parametru konfiguracyjnego menedżera bazy danych **INSTANCE\_MEMORY**.

#### **Ważne uwagi dotyczące aktualizacji z wersji 9.5 lub 9.7:**

- v Jeśli konfiguracja pamięci dla produktu bazodanowego DB2 w wersji 9.5 lub 9.7 przekracza dozwolony limit, produkt bazodanowy DB2 może nie zostać uruchomiony po aktualizacji do bieżącej wersji.
- v Menedżer pamięci autodostrajanej nie zwiększy ogólnej wielkości pamięci instancji poza limity określone w licencji.

<span id="page-32-0"></span>**Część 3. Weryfikowanie instalacji**

## <span id="page-34-0"></span>**Rozdział 6. Sprawdzanie poprawności instalacji przy użyciu procesora wiersza komend (CLP)**

Poprawność instalacji można sprawdzić, tworząc bazę danych SAMPLE i używając komend SQL do pobrania przykładowych danych.

### **Zanim rozpoczniesz**

- v W systemie musi być zainstalowany komponent bazy danych SAMPLE, który jest dostępny w oknie wyboru opcji i jest uwzględniany w instalacji typowej.
- v Wymagane jest konto użytkownika z uprawnieniami SYSADM.

#### **Procedura**

Aby sprawdzić poprawność instalacji:

- 1. Zaloguj się do systemu jako użytkownik z uprawnieniami SYSADM.
- 2. Uruchom menedżer bazy danych, wprowadzając komendę **db2start**.
- 3. Wprowadź komendę **db2sampl**, aby utworzyć bazę danych SAMPLE.

Wykonanie tej komendy może trwać klika minut. Po zakończeniu tej operacji nie jest wyświetlany żaden komunikat informujący o tym; sygnałem zakończenia procesu jest pojawienie się wiersza komend.

Po utworzeniu baza danych SAMPLE zostanie automatycznie wpisana do katalogu z aliasem SAMPLE.

4. Nawiąż połączenie z bazą danych SAMPLE, wczytaj listę wszystkich pracowników działu 20 i zresetuj połączenie z bazą danych. Wprowadź w procesorze wiersza komend (CLP) następujące komendy:

connect to sample select  $*$  from staff where dept = 20 connect reset

Otrzymany wynik powinien być podobny do poniższego:

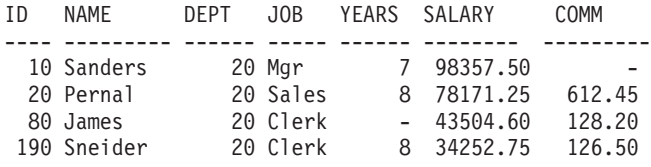

Wybrano 4 rekordy.

### **Co dalej**

Po sprawdzeniu poprawności instalacji bazę danych SAMPLE można usunąć, aby zwolnić miejsce na dysku. W tym celu należy wprowadzić komendę **db2 drop database sample**. Baza danych SAMPLE zostanie usunięta.
# **Rozdział 7. Pozycje menu głównego dla narzędzi DB2 (Linux)**

Po instalacji można dodać kilka narzędzi DB2 do menu głównego.

W systemach operacyjnych Linux następujące narzędzia DB2 mogą być dodawane do menu głównego:

- v Sprawdzanie aktualizacji produktów DB2
- Procesor wiersza komend (CLP)
- Rozszerzony procesor wiersza komend (CLPPlus)
- Pierwsze kroki

Te narzędzia DB2 mogą być dodawane do menu głównego automatycznie lub ręcznie. Pozycje menu głównego są tworzone automatycznie po uruchomieniu dowolnej z poniższych komend DB2:

- **db2icrt**
- v **db2iupdt**
- db2nrcfg
- v **db2nrupdt**.

Komendy **db2icrt** i **db2iupdt** muszą być uruchamiane przez użytkownika root. Komendy **db2nrcfg** i **db2nrupdt** są przeznaczone do instalacji użytkownika innego niż root i są uruchamiane przez właściciela instancji.

W celu wyświetlenia pozycji menu konieczne może być zrestartowanie komputera desktop.

Pozycje menu głównego są usuwane automatycznie po uruchomieniu dowolnej z poniższych komend:

- **db2** deinstall (usuwa tylko pozycje menu dla instancji DB2 użytkownika innego niż root po usunięciu instalacji użytkownika innego niż root),
- v **db2idrop**.

Ponadto możliwe jest ręczne tworzenie i usuwanie pozycji menu głównego za pomocą następujących komend:

- **db2addicons** umożliwia dodawanie pozycji menu,
- **db2rmicons** umożliwia usuwanie pozycji menu.

Przed uruchomieniem komendy **db2addicons** należy ustawić środowisko instancji DB2 dla bieżącego użytkownika. Środowisko instancji można skonfigurować za pomocą opcji: *katalog\_osobisty\_instancji*/sqllib/db2profile (dla użytkowników powłok Bourne i Korn) lub *katalog\_osobisty\_instancji*/sqllib/db2chsrc (dla użytkowników powłoki C), gdzie *katalog\_osobisty\_instancji* jest katalogiem osobistym właściciela instancji.

**Część 4. Licencjonowanie produktu DB2**

# **Rozdział 8. Pliki licencji DB2**

Istnieją dwa typy plików licencyjnych powiązanych z produktami bazodanowymi DB2: *podstawowe klucze licencyjne* i *pełne klucze licencyjne*. Klucze licencyjne zapisywane są w plikach tekstowych, nazywanych *plikami licencji* lub *certyfikatami uprawnień licencyjnych*.

Licencja "podstawowa" nie daje żadnych praw do użytkowania. Znajduje się ona na nośniku instalacyjnym produktu bazodanowego DB2 i jest stosowana automatycznie podczas procesu instalacji. Na przykład db2ese.lic jest podstawową licencją produktu DB2 Enterprise Server Edition.

Klucze licencyjne są wymagane dla wszystkich produktów bazodanowych DB2 (w tym DB2 Connect) i dla wszystkich opcji. Klucz licencyjne znajduje się w katalogu /db2/license aktywacyjnego dysku CD, który dostarczany jest jako część nośnika instalacyjnego produktu. Na przykład plik db2ese\_u.lic jest kluczem licencyjnym i znajduje się na dysku CD o nazwie *DB2 Enterprise Server Edition dla systemów Linux, UNIX i Windows - Authorized User Single Install Option Activation*. Domyślnie, klucze licencyjne nie są stosowane automatycznie podczas instalacji produktu bazodanowego DB2. Jednak dla następujących produktów nie są dostępne aktywacyjne dyski CD, dlatego ich licencje są automatycznie stosowane podczas procesu instalacji: DB2 Express-C i DB2 Connect Personal Edition.

Listę kluczy licencyjnych zawiera [Tabela 3 na stronie 36.](#page-41-0)

Licencje produktów bazodanowych DB2 można nabywać według liczby procesorów (wycena oparta na jednostkach wartości procesora (PVU)) lub autoryzowanych użytkowników. Dostępne są także modele licencjonowania dla serwera wirtualnego z ograniczeniami używania i dla gniazda z ograniczeniami używania, odpowiednio dla produktów DB2 Express Edition i DB2 Workgroup Server Edition. Wyjątkiem jest produkt DB2 Storage Optimization Feature. Może być kupowany wyłącznie w oparciu o jednostki wartości procesora (i tylko wówczas, gdy produkt bazowy również licencjonowany jest w oparciu o jednostki wartości procesora - PVU).

Jeśli zakupiono produkt bazodanowy DB2 oraz osobno zamawiane opcje, należy zastosować więcej niż jeden klucz licencyjny. Każdy produkt bazodanowy DB2 i każda opcja DB2 posiada swój własny klucz licencyjny. Wszystkie opcje muszą zostać nabyte z takim samym modelem wyceny, jaki zastosowano dla bazowego produktu bazodanowego DB2. Na przykład, jeśli produkt DB2 Enterprise Server Edition został nabyty z licencjonowaniem według liczby procesorów, opcję DB2 Performance Optimization Feature należy nabyć również z licencjonowaniem według liczby procesorów.

Jeśli użytkownik nie posiada aktywacyjnego dysku CD, ponieważ produkt lub opcja DB2 pobrana została z jednego z następujących serwisów WWW, należy wykonać poniższe czynności w celu uzyskania klucza licencyjnego:

- v Passport Advantage: Obraz aktywacyjnego dysku CD można pobrać z serwisu WWW Passport Advantage: [http://www.ibm.com/software/lotus/passportadvantage/.](http://www.ibm.com/software/lotus/passportadvantage/) Przy korzystaniu z serwisu Passport Advantage obraz aktywacyjnego dysku CD dla każdego produktu i każdej opcji należy pobrać osobno.
- v PartnerWorld: Należy skontaktować się z przedstawicielem programu PartnerWorld, aby uzyskać odpowiedni klucz licencyjny. Więcej informacji zawiera serwis WWW PartnerWorld: [http://www.ibm.com/partnerworld/pwhome.nsf/weblook/index\\_pub.html](http://www.ibm.com/partnerworld/pwhome.nsf/weblook/index_pub.html)
- v Serwisy WWW wsparcia lub poprawek dla produktu DB2: Należy skontaktować się z przedstawicielem handlowym IBM.

<span id="page-41-0"></span>Po uzyskaniu odpowiednich kluczy licencyjnych należy zastosować je przed rozpoczęciem korzystania z produktu bazodanowego DB2. Czynność ta nazywana jest również rejestrowaniem klucza licencyjnego lub dodawaniem licencji. Aby śledzić i łatwo odróżniać produkty bazodanowe DB2 oraz funkcje zainstalowane w systemie użytkownika, zalecane jest zarejestrowanie klucza licencyjnego dla produktów bazodanowych DB2. Warunki licencji produktów bazodanowych DB2 można znaleźć pod adresem: [http://www.ibm.com/software/](http://www.ibm.com/software/sla) [sla.](http://www.ibm.com/software/sla)

Do zarządzania licencjami na opcje i produkty bazodanowe DB2 służy komenda narzędzia do zarządzania licencjami **db2licm**:

| Nazwa pliku licencji  | Opcja lub produkt DB2                                                                                  |  |  |
|-----------------------|----------------------------------------------------------------------------------------------------|--|--|
| db2aese_c.lic         | DB2 Advanced Enterprise Server Edition (opcja<br>procesorowa)                                          |  |  |
| db2aese_u.lic         | DB2 Advanced Enterprise Server Edition (opcja<br>pojedynczej instalacji autoryzowanego<br>użytkownika) |  |  |
| db2conpe.lic          | DB2 Connect Personal Edition (urządzenia<br>klienckie)                                                 |  |  |
| db2consv as.lic       | DB2 Connect Application Server Edition (opcja<br>procesorowa)                                          |  |  |
| db2consv ee.lic       | DB2 Connect Enterprise Edition (opcja<br>użytkownika)                                                  |  |  |
| db2consv_is.lic       | DB2 Connect Unlimited Edition for System i<br>(procesory zarządzane)                                   |  |  |
| db2consv_zs.lic       | DB2 Connect Unlimited Edition for System z<br>(serwer hosta i MSU)                                     |  |  |
| db2dede.lic           | IBM Database Enterprise Developer Edition                                                              |  |  |
| db2dpf.lic            | DB2 Database Partitioning Feature                                                                      |  |  |
| db2dsf.lic            | DB <sub>2</sub> pureScale Feature                                                                      |  |  |
| db2ese c.lic          | DB2 Enterprise Server Edition (opcja<br>procesorowa)                                                   |  |  |
| db2ese u.lic          | DB2 Enterprise Server Edition (opcja pojedynczej<br>instalacji autoryzowanego użytkownika)             |  |  |
| db2exp_c.lic          | DB2 Express Edition (opcja procesorowa)                                                                |  |  |
| db2exp s.lic          | DB2 Express Edition (opcja serwerowa)                                                                  |  |  |
| db2exp_sftl.lic       | DB2 Express Edition (licencja czasowa (FTL) na<br>opcję serwerową)                                     |  |  |
| db2exp_u.lic          | DB2 Express Edition (opcja pojedynczej instalacji<br>autoryzowanego użytkownika)                       |  |  |
| db2exp_uftl.lic       | DB2 Express Edition (opcja pojedynczej instalacji<br>autoryzowanego użytkownika, licencja czasowa)     |  |  |
| db2expc_uw.lic        | DB2 Express-C (nieobjęty gwarancją)                                                                    |  |  |
| db <sub>2so.lic</sub> | DB2 Storage Optimization Feature                                                                       |  |  |
| db2wse_c.lic          | DB2 Workgroup Server Edition (opcja<br>procesorowa)                                                    |  |  |
| db2wse sk.lic         | DB2 Workgroup Server Edition (opcja dla gniazda<br>z ograniczeniami używania)                          |  |  |

*Tabela 3. Pliki licencji DB2*

*Tabela 3. Pliki licencji DB2 (kontynuacja)*

| Nazwa pliku licencji | Opcja lub produkt DB2                                                                                         |  |
|----------------------|----------------------------------------------------------------------------------------------------|--|
| db2wse_u.lic         | DB2 Workgroup Server Edition (opcja<br>pojedynczej instalacji autoryzowanego<br>użytkownika)                  |  |
| bwdb2.lic            | Base Warehouse Feature for DB2 (opcja PVU)                                                                    |  |
| ewdb2.lic            | Enterprise Warehouse Feature for DB2 (opcja<br>PVU)                                                           |  |
| iwaee_c.lic          | IBM InfoSphere Warehouse Advanced Enterprise<br>Edition (opcja PVU)                                           |  |
| iwaee_tb.lic         | IBM InfoSphere Warehouse Advanced Enterprise<br>Edition (opcja terabajtowa)                                   |  |
| iwadp_tb.lic         | IBM InfoSphere Warehouse Advanced<br>Departmental Edition (opcja terabajtowa)                                 |  |
| iwdp_sk.lic          | IBM InfoSphere Warehouse Departmental Edition<br>(opcja gniazdowa z ograniczeniami używania)                  |  |
| iwebe.lic            | IBM InfoSphere Warehouse Enterprise Base<br>Edition (opcja PVU)                                               |  |
| iwde.lic             | IBM InfoSphere Warehouse Developer Edition                                                                    |  |
| iwdp tb.lic          | InfoSphere Warehouse Departmental Edition<br>(opcja terabajtowa)                                              |  |
| iwdp_u.lic           | IBM InfoSphere Warehouse Departmental Edition<br>(opcja pojedynczej instalacji autoryzowanego<br>użytkownika) |  |
| iwee.lic             | IBM InfoSphere Warehouse Enterprise Edition<br>(opcja PVU)                                                    |  |
| iwee tb.lic          | InfoSphere Warehouse Enterprise Edition (opcja<br>terabajtowa)                                                |  |
| sam32.lic            | IBM Tivoli System Automation for<br>Multiplatforms (SA MP)                                                    |  |
| isfs.lic             | InfoSphere Federation Server                                                                                  |  |
| isfs d.lic           | InfoSphere Federation Server Developer Edition                                                                |  |
| isrs.lic             | InfoSphere Replication Server                                                                                 |  |
| isrs d.lic           | InfoSphere Replication Server Developer Edition                                                               |  |
| isep.lic             | InfoSphere Data Event Publisher                                                                               |  |
| isep_d.lic           | InfoSphere Data Event Publisher Developer<br>Edition                                                          |  |

Licencje, których nazwa kończy się znakami \_t.lic, są licencjami próbnymi.

# **Rozdział 9. Rejestrowanie klucza licencyjnego produktu lub opcji bazy danych DB2 przy użyciu komendy db2licm**

Należy użyć komendy **db2licm**, aby zarejestrować klucz licencyjny.

#### **Zanim rozpoczniesz**

Aby wykonać to zadanie, należy posiadać odpowiedni plik licencji (\*.lic).

Aby nawiązać połączenie z serwerem wyposażonym w system operacyjny z/OS lub System i, należy zarejestrować klucz licencyjny DB2 Connect (plik licencji, na przykład db2conpe.lic, należy pobrać za pomocą usługi dystrybucji w serwisie Passport Advantage, a następnie skopiować do katalogu licencji w katalogu, w którym zainstalowano sterownik).

W przypadku korzystania z programu DB2 Connect Unlimited Edition for z/OS, należy użyć klucza licencyjnego opartego na serwerze. Ten krok pozwoli uniknąć konieczności używania kluczy licencyjnych opartych na klientach. Szczegółowe informacje zawiera temat dotyczący aktywowania klucza licencyjnego produktu DB2 Connect Unlimited Edition for System z.

W systemach Windows, aby uruchomić komendę **db2licm** z parametrem **-a**, trzeba należeć do lokalnej grupy Administratorzy lub Użytkownicy zaawansowani.

#### **Procedura**

• W systemach operacyjnych Windows klucz licencyjny produktu DB2 należy zarejestrować za pomocą następującej komendy:

*ścieżka\_instancji\_db2*\bin\db2licm -a *nazwa\_pliku*

gdzie *ścieżka\_instancji\_db2* to miejsce utworzenia instancji DB2, a *nazwa\_pliku* to pełna ścieżka i nazwa pliku licencji odpowiedniego dla zakupionego produktu lub opcji.

v W systemach operacyjnych Linux klucz licencyjny produktu DB2 należy zarejestrować za pomocą następującej komendy:

*INSTHOME*/sqllib/adm/db2licm -a *nazwa\_pliku*

gdzie *INSTHOME* to katalog osobisty właściciela instancji, a *nazwa\_pliku* to pełna ścieżka i nazwa pliku klucza licencyjnego właściwego dla zakupionego produktu. Komenda **db2licm** jest również dostępna w ścieżce instalacji produktu bazodanowego DB2. Przykład: /opt/ibm/db2/10.1/adm w systemach operacyjnych Linux, jeśli używany jest domyślny katalog instalacji.

# **Rozdział 10. Sprawdzanie zgodności licencyjnej DB2**

Z każdym produktem i opcją DB2 związany jest odpowiedni klucz licencyjny. Klucze licencyjne należy zarejestrować przed przystąpieniem do korzystania z produktu lub opcji DB2. W celu sprawdzenia zgodności licencji należy uruchomić komendę **db2licm** i wygenerować raport zgodności.

### **O tym zadaniu**

**Uwaga:** Jeśli zainstalowano próbny obraz produktu DB2, obraz ten zawiera dostęp do wszystkich opcji dostępnych w używanej edycji.

#### **Procedura**

- 1. Sprawdź, czy zarejestrowane zostały klucze licencyjne produktów bazodanowych DB2.
	- a. Uruchom komendę **db2licm -l**.
	- b. Przeanalizuj informacje na temat typu licencji.
		- Typ licencji: "Programista" oznacza, że produkt bazodanowy DB2 został nabyty jako część pakietu Database Enterprise Developer Edition dla systemów Linux, UNIX i Windows. W takim przypadku warunki licencji IBM Database Enterprise Developer Edition mają pierwszeństwo w stosunku do warunków typowej licencji na produkt DB2.
		- Typ licencji: "Ograniczone używanie" oznacza, że produkt bazodanowy DB2 został nabyty jako część innego produktu IBM. W takim przypadku warunki licencji produktu tworzącego pakiet mają pierwszeństwo w stosunku do warunków typowej licencji na produkt DB2.
		- v Typ licencji: "Licencja niezarejestrowana" oznacza, że zarejestrowany został tylko podstawowy klucz licencyjny. Należy zarejestrować odpowiedni pełny klucz licencyjny produktu bazodanowego DB2.
- 2. Sprawdź, czy zarejestrowane zostały klucze licencyjne opcji DB2.
	- a. Wygeneruj raport zgodności za pomocą komendy **db2licm** lub utwórz zapytanie dotyczące administracyjnego widoku ENV\_FEATURE\_INFO.
		- v Aby wygenerować raport zgodności przy użyciu komendy **db2licm**, wprowadź następującą komendę:

db2licm -g *nazwa\_pliku*

gdzie *nazwa\_pliku* oznacza ścieżkę i nazwę pliku, w którym mają zostać zapisane dane wyjściowe.

- v Aby wyświetlić raport zgodności w widoku administracyjnym ENV\_FEATURE\_INFO, połącz się z bazą danych i wydaj następującą komendę: SELECT \* FROM SYSIBMADM.ENV FEATURE INFO
- b. Przeanalizuj raport zgodności. Jeśli nie zarejestrowano klucza licencyjnego dla używanej opcji DB2, wówczas w raporcie zgodności opcja będzie widoczna z opisem "In Violation".

# **Rozdział 11. Aktualizowanie licencji próbnej**

Jeśli produkt DB2 został zainstalowany z licencją próbną, w przypadku aktualizowania do licencji pełnej konieczne jest zaktualizowanie klucza licencyjnego produktu.

### **Zanim rozpoczniesz**

Za pomocą tej metody nie można dokonać aktualizacji z jednego produktu DB2 do drugiego.

Jeśli wcześniej licencjonowana kopia produktu serwerowego DB2 już nie istnieje, do zainstalowania dowolnego z produktów serwerowych bazy danych DB2 można użyć obrazu pakietu poprawek pojedynczego serwera. W takim przypadku zainstalowana licencja jest licencją próbną.

### **Procedura**

Aby dokonać aktualizacji licencji DB2:

- 1. Pobierz klucz licencyjny. Klucz licencyjny jest dostępny:
	- v w kluczu aktywacyjnym pobranym z serwisu [Passport Advantage](http://www.ibm.com/software/howtobuy/passportadvantage/) lub
	- v na aktywacyjnym dysku CD dostarczonym wraz z fizycznym pakietem nośników przez firmę IBM.
- 2. Zarejestruj klucz licencyjny przy użyciu komendy **db2licm**.

**Uwaga:** Licencji próbnej produktu DB2 Enterprise Server Edition dla 32-bitowych systemów Linux nie można zaktualizować do licencji produkcyjnej.

**Część 5. Dodatki i uzupełnienia**

# **Dodatek A. Instalowanie produktów DB2 z użyciem plików odpowiedzi**

## **Podstawowe informacje dotyczące instalacji z użyciem pliku odpowiedzi**

Plik odpowiedzi DB2 pozwala na zainstalowanie produktów DB2 bez udziału użytkownika.

*Plik odpowiedzi* to plik tekstowy w języku angielskim zawierający informacje instalacyjne i konfiguracyjne. Plik odpowiedzi określa parametry instalacyjne i konfiguracyjne oraz produkty i komponenty do zainstalowania.

Metoda ta jest użyteczna nie tylko podczas wielostanowiskowych instalacji programu DB2 prowadzonych na dużą skalę, lecz także w przypadku, gdy proces instalacji produktu DB2 ma być realizowany automatycznie w ramach szerszej, niestandardowej procedury instalacji i konfiguracji systemu.

Plik odpowiedzi można utworzyć, korzystając z dowolnej z następujących metod:

- v Zmodyfikowanie przykładowych plików odpowiedzi db2dsf.rsp udostępnionych w katalogu db2/*platforma*/samples (gdzie *platforma* oznacza odpowiedni system operacyjny).
- v Zapisanie danych konfiguracyjnych zgodnie z informacjami wprowadzonymi przy użyciu Kreatora instalacji DB2. W przypadku wybrania opcji tworzenia pliku odpowiedzi w Kreatorze instalacji DB2 pliki takie zostaną domyślnie zapisane w tym położeniu. Pliki odpowiedzi są domyślnie zapisywane w następującym katalogu: /tmp.

Instalacja oparta na pliku odpowiedzi jest również określana mianem instalacji cichej lub instalacji nienadzorowanej.

## **Uwagi dotyczące używania pliku odpowiedzi**

Przed skorzystaniem z pliku odpowiedzi należy rozważyć następujące zagadnienia:

- Mimo że pliki odpowiedzi utworzone w wersji 9 i w wersji 10 mają podobne formaty, istnieją ograniczenia pod względem zakresu używania poszczególnych wersji. Na przykład plik odpowiedzi wygenerowany w produkcie DB2 w wersji 10 może być używany jedynie do instalowania produktu DB2 w wersji 10 (np. wersji 10.1) i nie jest możliwe jego użycie w celu zainstalowania produktu DB2 w wersji 9. Podobne ograniczenie występuje w przypadku odwrotnej sytuacji: pliki odpowiedzi wygenerowane w produkcie DB2 w wersji 9 nie mogą być używane do instalowania produktu DB2 w wersji 10. Podstawową przyczyną tego stanu rzeczy są obowiązkowe parametry, które są nowe w wersji 10.
- v W systemach Linux plik odpowiedzi utworzony dla instalacji użytkownika root może nie działać w przypadku instalacji wykonanej przez użytkownika innego niż root. Niektóre parametry zawarte w pliku odpowiedzi są poprawne tylko w przypadku instalacji użytkownika root.
- v Jeśli jest używany Kreator instalacji DB2:
	- Podczas instalowania produktu można zapisać ustawienia w pliku odpowiedzi w panelu **Wybór działania instalacyjnego** Kreatora instalacji DB2.
	- Plik odpowiedzi jest tworzony na podstawie przeprowadzanej właśnie instalacji. Ta metoda jest zalecana w przypadku dość prostych konfiguracji lub gdy trzeba utworzyć plik odpowiedzi, który będzie później dostosowywany.
- Plik odpowiedzi jest generowany tylko wtedy, gdy proces instalacji zostanie doprowadzony do końca i zakończy się pomyślnie. Jeśli instalacja zostanie anulowana lub nie powiedzie się, plik odpowiedzi nie powstanie.
- Pliki odpowiedzi utworzone za pomocą tej metody nie mogą być używane w parametrze **-r** komendy **db2isetup** bez uprzedniej modyfikacji. Plik odpowiedzi utworzony za pomocą kreatora instalacji i użyty w komendzie **db2isetup** należy zmodyfikować tak, aby spełniał następujące warunki:
	- musi zawierać parametr **FILE**,
	- nie może zawierać parametrów **PROD**, **LIC\_AGREEMENT**, ani **INSTALL\_TYPE**.
- v Pliku odpowiedzi można użyć do zainstalowania identycznych konfiguracji na wszystkich stacjach roboczych w sieci lub do zainstalowania wielu konfiguracji produktu bazodanowego DB2. Plik można umieścić na wszystkich stacjach roboczych, na których ma zostać zainstalowany produkt.
- v Jeśli jest używany generator plików odpowiedzi, plik odpowiedzi jest tworzony na podstawie istniejącej instalacji. Ta metoda jest zalecana w przypadku bardziej złożonej konfiguracji utworzonej ręcznie. Jeśli używany jest plik odpowiedzi utworzony za pomocą generatora plików odpowiedzi konieczne może być wprowadzenie nazw użytkowników i haseł.

# **Tworzenie pliku odpowiedzi przy użyciu Kreatora instalacji DB2 lub Kreatora konfigurowania instancji DB2**

Plik odpowiedzi można utworzyć za pomocą Kreatora instalacji DB2 lub Kreatora konfigurowania instancji DB2. Wybory dokonywane na poszczególnych panelach z poziomu interfejsu GUI można zapisać w pliku odpowiedzi bez konieczności przeprowadzenia rzeczywistej instalacji produktu bazodanowego DB2.

#### **Procedura**

- v Aby utworzyć plik odpowiedzi przy użyciu Kreatora instalacji DB2, wykonaj następujące czynności:
	- 1. Wpisz komendę **db2setup**, aby uruchomić Kreator konfigurowania instancji DB2.
	- 2. Na panelu Wybierz instalację, utworzenie pliku odpowiedzi lub obie czynności wybierz opcję **Zapisz ustawienia instalacji w pliku odpowiedzi**. Określ położenie, do którego Kreator konfigurowania instancji DB2 skopiuje wygenerowany plik odpowiedzi. Kliknij przycisk **Dalej**.
	- 3. Przejdź przez pozostałe panele, dokonując odpowiednich wyborów.
	- 4. Na panelu Początek kopiowania plików i tworzenia pliku odpowiedzi kliknij opcję **Zakończ**, aby wygenerować plik odpowiedzi.
- v Aby utworzyć plik odpowiedzi przy użyciu Kreatora konfigurowania instancji DB2, wykonaj następujące czynności:
	- 1. Wpisz komendę **db2isetup**, aby uruchomić Kreator konfigurowania instancji DB2.
	- 2. Na panelu Wybierz instalację, utworzenie pliku odpowiedzi lub obie czynności wybierz opcję **Zapisz ustawienia instalacji w pliku odpowiedzi**. Określ położenie, do którego Kreator konfigurowania instancji DB2 skopiuje wygenerowany plik odpowiedzi. Kliknij przycisk **Dalej**.
	- 3. Przejdź przez pozostałe panele, dokonując odpowiednich wyborów.
	- 4. Na panelu Początek kopiowania plików i tworzenia pliku odpowiedzi kliknij opcję **Zakończ**, aby wygenerować plik odpowiedzi.

# **Co dalej**

Wygenerowany plik odpowiedzi można posłużyć do przeprowadzenia nienadzorowanej instalacji z użyciem tych samych ustawień.

# **Dodatek B. Sprawdzanie dostępności aktualizacji produktu DB2**

# **Sprawdzanie aktualizacji DB2**

Sprawdzanie aktualizacji zapewnia użytkownikowi informacje na temat dostępnych aktualizacji i rozszerzeń dla produktów DB2.

### **O tym zadaniu**

Podczas instalowania produktu DB2 usługa aktualizacji jest domyślnie włączona. Usługa aktualizacji zapewnia użytkownikowi informacje na temat aktualizacji produktów, np.:

- v Komunikaty dotyczące wersji i aktualizacji produktów DB2.
- v Dostępność materiałów technicznych np.: kursy, webcasty oraz raporty.
- v Działania marketingowe firmy IBM dotyczące obszarów zainteresowania użytkownika.

Dostęp do aktualizacji produktu można uzyskać w następujący sposób:

- Za pomocą wiersza komend
- Za pomocą aplikacji Pierwsze kroki
- v W systemach operacyjnych Linux należy użyć menu głównego.
- v W systemach operacyjnych Windows za pomocą skrótów w menu Start.

#### Ograniczenia

- v Ta usługa aktualizacji wymaga połączenia z Internetem.
- v W systemach operacyjnych Windows, jeśli produkt DB2 został zainstalowany bez użycia uprawnień specjalnych, usługa aktualizacji jest wyłączona.

#### **Procedura**

Dostęp do aktualizacji i rozszerzeń produktu DB2 można uzyskać w następujący sposób:

- Za pomocą wiersza komend należy wpisać komendę: db2updserv
- Za pomocą aplikacji Pierwsze kroki:
	- Aplikację Pierwsze kroki można uruchomić, wpisując komendę **db2fs**.
	- W systemie operacyjnym Windows kliknij przycisk **Start** i wybierz pozycje **Programy** > **IBM DB2** > **[***nazwa kopii DB2***]** > **Narzędzia konfiguracyjne** > **Pierwsze kroki**.

Kliknij przycisk **Rozpocznij sprawdzanie aktualizacji produktów**.

- v W systemie operacyjnym Windows za pomocą skrótu w menu Start kliknij **Start** i wybierz pozycję **Programy** > **IBM DB2** > **[***nazwa kopii DB2***]** > **Informacja** > **Sprawdź dostępność aktualizacji DB2**.
- v W systemach operacyjnych Linux kliknij **Menu główne** i wybierz opcję **IBM DB2** > **Sprawdź dostępność aktualizacji DB2**.

### **Wyniki**

Za pomocą tej usługi aktualizacji można wyświetlić listę dostępnych aktualizacji produktów DB2 i dowiedzieć się o szczegółach aktualizacji produktów DB2.

# **Dodatek C. Stosowanie pakietów poprawek DB2**

## **Stosowanie pakietów poprawek**

Zalecane jest instalowanie na bieżąco wszystkich najnowszych pakietów poprawek w środowisku DB2 w celu zapewnienia maksymalnego bezpieczeństwa i prawidłowej pracy programu. Aby pomyślnie zainstalować pakiet poprawek, należy wykonać wszystkie wymagane czynności przedinstalacyjne i poinstalacyjne.

### **O tym zadaniu**

Pakiet poprawek programu DB2 zawiera aktualizacje i poprawki błędów (według raportów APAR - Authorized Program Analysis Reports) wykrytych podczas testowania w firmie IBM oraz zgłoszonych przez klientów. Plik APARLIST.TXT opisuje poprawki zawarte w każdym pakiecie poprawek i jest dostępny do pobrania ze strony [ftp://ftp.software.ibm.com/ps/](ftp://ftp.software.ibm.com/ps/products/db2/fixes/english-us/aparlist/) [products/db2/fixes/english-us/aparlist/.](ftp://ftp.software.ibm.com/ps/products/db2/fixes/english-us/aparlist/)

Pakiety poprawek mają charakter kumulacyjny. Oznacza to, że najnowszy pakiet poprawek dla dowolnej wersji bazy danych DB2 zawiera wszystkie aktualizacje z wcześniejszych pakietów poprawek dla tej samej wersji DB2.

Dostępne obrazy pakietów poprawek to:

• Obraz pojedynczego serwera.

Obraz pojedynczego serwera zawiera nowy i zaktualizowany kod wymagany dla wszystkich produktów serwerowych DB2 i produktu IBM Data Server Client. Jeśli w danym położeniu zainstalowany jest więcej niż jeden produkt serwerowy DB2, pakiet poprawek serwera DB2 stosuje aktualizacje kodu serwisowego do wszystkich zainstalowanych serwerów DB2. Pakiet poprawek produktu Data Server Client znajduje się w jednym pakiecie poprawek serwera bazy danych DB2 (mianowicie pakiecie poprawek, który może obsłużyć dowolny z następujących produktów serwerowych bazy danych: DB2 Enterprise Server Edition, DB2 Workgroup Server Edition, DB2 Express Edition, DB2 Connect Enterprise Edition, DB2 Connect Application Server Edition, DB2 Connect Unlimited Edition dla zSeries oraz DB2 Connect Unlimited Edition dla i5/OS). Pakiet poprawek serwera DB2 można wykorzystać do zaktualizowania produktu Data Server Client.

Obrazu pojedynczego serwera można również użyć do zainstalowania dowolnego produktu serwerowego bazy danych DB2, w wersji danego pakietu poprawek, z domyślną licencją DB2 typu Try and Buy.

Obraz pakietu poprawek pojedynczego serwera zawiera licencje próbne DB2 dla wszystkich produktów serwerowych DB2. Po wybraniu nowego produktu serwera DB2 do zainstalowania lub uprzednio zainstalowanego produktu serwera DB2 w celu aktualizacji, zostaną zainstalowane licencje próbne. Licencje próbne nie mają wpływu na ważne licencje zainstalowane już w tej samej ścieżce instalacyjnej DB2. Jeśli w przypadku serwera DB2 Connect użytkownik uruchomi komendę **db2licm -l** w celu zapytania o ważne licencje, to licencja próbna serwera DB2 Connect może zostać wyświetlona jako nieważna. Jeśli jednak nie ma potrzeby korzystania z funkcji DB2 Connect, można zignorować ten raport. Aby usunąć licencję próbną serwera DB2 Connect, należy użyć komendy **db2licm**.

v Pakiet poprawek dla każdego innego produktu bazy danych DB2.

Tego pakietu poprawek należy użyć tylko wtedy, gdy są zainstalowane produkty bazodanowe inne niż serwer lub produkty dodatkowe. Jednym z takich produktów jest IBM Data Server Runtime Client.

Nie należy używać tego typu pakietu poprawek, jeśli zainstalowane produkty bazodanowe DB2 to jedynie produkty serwerowe baz danych DB2 lub produkt Data Server Client. Zamiast tego należy użyć pakietu poprawek obrazu pojedynczego serwera.

Na platformach Windows, jeśli więcej niż jeden produkt bazodanowy DB2 (co obejmuje przynajmniej jeden produkt inny niż Data Server Client lub serwer baz danych DB2) został zainstalowany w ramach jednej kopii DB2, przed rozpoczęciem procesu instalacji pakietu poprawek należy pobrać i zdekompresować wszystkie odpowiednie pakiety poprawek dla poszczególnych produktów.

• Uniwersalny pakiet poprawek.

Uniwersalny pakiet poprawek obsługuje instalacje, w których istnieje więcej niż jeden zainstalowany produkt DB2.

Uniwersalny pakiet poprawek jest zbędny, jeśli zainstalowane produkty DB2 to wyłącznie produkty serwerowe DB2 lub produkt Data Server Client. W takim przypadku należy użyć pakietu poprawek obrazu pojedynczego serwera.

W systemach operacyjnych Linux w przypadku zainstalowania języka narodowego będzie również potrzebny oddzielny pakiet poprawek dla tego języka. Pakiet poprawek dla języka narodowego nie może być instalowany oddzielnie. Równocześnie z nim należy zainstalować pakiet poprawek dla konkretnego produktu lub uniwersalny pakiet poprawek. Oba instalowane pakiety poprawek muszą być na tym samym poziomie. Na przykład jeśli do produktów bazodanowych DB2 innych niż anglojęzyczne w systemie Linux zostaje zastosowany uniwersalny pakiet poprawek, to w celu zaktualizowania tych produktów bazodanowych DB2 należy zastosować zarówno ten uniwersalny pakiet poprawek, jak i pakiet poprawek dla języka narodowego.

#### Ograniczenia

- v Pakiet poprawek produktu DB2 wersja 10.1 można zastosować tylko do produktu DB2 wersja 10.1 w wersji GA lub DB2 wersja 10.1 z pakietem poprawek.
- v Wszystkie instancje DB2, DAS i aplikacje związane z aktualizowaną kopią DB2 muszą zostać zatrzymane przed zainstalowaniem pakietu poprawek.
- v W środowisku partycjonowanej bazy danych przed instalacją pakietu poprawek należy zatrzymać menedżera bazy danych na wszystkich serwerach partycji bazy danych. Pakiet poprawek należy zainstalować na serwerze partycji bazy danych będącym właścicielem instancji, a także na wszystkich innych serwerach partycji bazy danych. Wszystkie komputery uczestniczące w instancji muszą być zaktualizowane do tego samego poziomu pakietu poprawek.
- W systemach Linux:
	- Jeśli produkty bazodanowe DB2 znajdują się w systemie plików NFS, to przed zainstalowaniem pakietu poprawek należy upewnić się, czy całkowicie zatrzymano następujące aplikacje: wszystkie instancje, Serwer administracyjny DB2, komunikację IPC oraz aplikacje na innych komputerach, które korzystają z tej samej instalacji podłączonej w systemie NFS.
	- Jeśli komendy systemowe **fuser** lub **lsof** nie są dostępne, komenda **installFixPack** nie może wykryć załadowanych plików bazy danych DB2. Należy upewnić się, że nie są załadowane żadne pliki produktu DB2 i włączyć opcję nadpisywania podczas instalowania pakietu poprawek. W systemie Linux może to być komenda **fuser** lub **lsof**.

Szczegółowe informacje na temat opcji nadpisywania zawiera opis komendy **installFixPack**.

- v W aplikacjach klienckich, po zastosowaniu pakietu poprawek, aby przeprowadzić operację automatycznego wiązania aplikacji, użytkownik musi mieć uprawnienia do wiązania.
- v Instalacja pakietu poprawek produktu DB2 nie obsłuży produktu IBM Data Studio Administration Console ani IBM Data Studio.

## **Procedura**

Aby zainstalować pakiet poprawek:

- 1. Sprawdź wymagania wstępne pakietu poprawek.
- 2. Wykonaj wszystkie czynności wymagane przed zainstalowaniem pakietu poprawek.
- 3. Wybierz metodę instalacji pakietu poprawek i zainstaluj go.
- 4. Wykonaj niezbędne czynności wymagane po zainstalowaniu pakietu poprawek.
- 5. Zastosuj odpowiednią licencję produktu bazodanowego DB2.

Jeśli wcześniej licencjonowana kopia bazodanowego produktu serwerowego DB2 już nie istnieje na danym komputerze, do zainstalowania dowolnego z produktów serwerowych bazy danych DB2 można użyć obrazu pakietu poprawek pojedynczego serwera. W takim przypadku zainstalowany produkt bazodanowy DB2 jest traktowany jak produkt z licencją "Try and Buy" i przestanie działać po 90-dniowym okresie próbnym, chyba że licencja "Try and Buy" zostanie zaktualizowana.

## **Co dalej**

Sprawdź plik dziennika, aby dowiedzieć się więcej o wymaganych krokach poinstalacyjnych lub komunikatach o błędach i wymaganych działaniach.

W przypadku instalacji wykonywanej przez użytkownika innego niż root w systemie Linux funkcje administratora (takie jak wysoka dostępność oraz uwierzytelnianie w oparciu o system operacyjny) można włączyć za pomocą komendy **db2rfe**. Jeśli funkcje administratora zostały włączone po zainstalowaniu produktu bazodanowego DB2, po każdym zastosowaniu pakietu poprawek należy ponownie uruchomić komendę **db2rfe**, aby ponownie włączyć te funkcje.

Jeśli w tym samym systemie istnieje wiele kopii produktu DB2, mogą one mieć różne poziomy wersji i pakietów poprawek. Aby zastosować pakiet poprawek do jednej lub większej liczby kopii produktu DB2, należy zainstalować go oddzielnie dla każdej z tych kopii produktu DB2.

# **Dodatek D. Deinstalowanie produktu DB2**

## **Deinstalowanie produktu bazodanowego DB2 (Windows)**

W ramach tego zadania opisano czynności pozwalające całkowicie usunąć produkt bazodanowy DB2 z systemu operacyjnego Windows. To zadanie to należy przeprowadzać tylko wtedy, gdy istniejące instancje i bazy danych programu DB2 nie są już potrzebne.

### **O tym zadaniu**

Jeśli deinstalowana jest domyślna kopia DB2, a w systemie znajdują się inne kopie DB2, przed kontynuacją deinstalacji należy użyć komendy **db2swtch** w celu wybrania nowej kopii domyślnej. Ponadto jeśli w usuwanej kopii działa serwer administracyjny bazy danych DB2 (DAS), należy go przenieść do kopii, która nie jest usuwana. W przeciwnym razie po deinstalacji konieczne będzie odtworzenie serwera DAS za pomocą komendy **db2admin create** oraz jego rekonfiguracja w celu uruchomienia niektórych funkcji.

## **Procedura**

Aby usunąć produkt bazodanowy DB2 z systemu Windows:

- 1. Opcjonalne: Usuń wszystkie bazy danych przy użyciu komendy **drop database**. Upewnij się, czy już nie potrzebujesz tych baz danych. Usunięcie bazy danych spowoduje usunięcie wszystkich danych, które są w niej zapisane.
- 2. Zatrzymaj wszystkie procesy i usługi DB2. Do tego celu w systemie Windows można użyć panelu Usługi lub można wprowadzić komendę **db2stop**. Jeśli usługi i procesy DB2 nie zostaną zatrzymane przed podjęciem próby usunięcia produktu DB2, to zostanie zgłoszone ostrzeżenie z listą procesów i usług, które utrzymują biblioteki DLL bazy danych DB2 w pamięci. Ten krok jest opcjonalny, jeśli w celu usunięcia produktu DB2 jest używane okno dialogowe Dodaj/usuń programy.
- 3. Dostępne są dwie opcje usuwania produktu DB2:
	- Dodaj/usuń programy

W Panelu sterowania systemu Windows należy wybrać opcję Dodaj/usuń programy, aby usunąć produkt bazodanowy DB2. Więcej informacji na temat usuwania oprogramowania z systemu operacyjnego Windows można znaleźć w pomocy tego systemu.

v Komenda **db2unins**

W celu usunięcia produktów, opcji lub języków bazy danych DB2 można uruchomić komendę **db2unins** z katalogu *KATALOG\_DB2*\bin. Za pomocą tej komendy można deinstalować wiele produktów DB2 naraz, korzystając z parametru **/p**. Do deinstalacji jednego lub większej liczby produktów, opcji lub języków bazy danych DB2 za pomocą parametru **/u** można użyć pliku odpowiedzi.

## **Co dalej**

Niestety nie zawsze można usunąć produkt bazodanowy DB2 za pomocą funkcji **Panel sterowania** > **Dodaj/usuń programy**, komendy **db2unins /p** lub komendy **db2unins /u**. Poniższych opcji deinstalacji należy używać TYLKO w przypadku niepowodzenia poprzedniej metody.

Aby wymusić usunięcie wszystkich kopii programu DB2 z systemu Windows, należy uruchomić komendę **db2unins /f**. Ta komenda wymusi deinstalację WSZYSTKICH kopii programu DB2 z systemu. Zostaną usunięte wszystkie elementy z wyjątkiem danych użytkownika, takich jak bazy danych DB2. Przed uruchomieniem tej komendy z parametrem **/f** należy zapoznać się ze szczegółami dotyczącymi komendy **db2unins**.

## <span id="page-63-0"></span>**Deinstalowanie produktu bazodanowego DB2 (Linux)**

To zadanie przedstawia czynności wymagane do usunięcia produktu bazy danych DB2 z systemu operacyjnego Linux.

#### **O tym zadaniu**

Czynności te nie są konieczne podczas instalowania nowej wersji produktu bazy danych DB2. Każda wersja produktu bazy danych DB2 w systemie Linux ma inną ścieżkę instalacyjną i dlatego może współistnieć z innymi na tym samym komputerze.

**Uwaga:** To zadanie dotyczy produktów bazy danych DB2, które zostały zainstalowane z wykorzystaniem uprawnień użytkownika root. Osobny temat wyjaśnia sposób deinstalowania produktów bazy danych DB2, które zostały zainstalowane przez użytkownika innego niż root.

#### **Procedura**

Aby usunąć produkt bazy danych DB2:

- 1. Opcjonalne: Usuń wszystkie bazy danych. Bazy danych można usunąć przy użyciu komendy **DROP DATABASE**. Jeśli instancja zostanie usunięta bez uprzedniego usunięcia baz danych, pliki baz danych pozostaną nietknięte w systemie plików.
- 2. Zatrzymaj Serwer administracyjny DB2. Informacje zawiera podręcznik *Instalowanie serwerów DB2*.
- 3. Usuń Serwer administracyjny DB2 lub uruchom komendę **dasupdt** w celu zaktualizowania Serwera administracyjnego DB2 w innej ścieżce instalacyjnej. Aby usunąć Serwer administracyjny DB2, zapoznaj się z podręcznikiem *Instalowanie serwerów DB2*.
- 4. Zatrzymaj wszystkie instancje DB2. Informacje zawiera podręcznik *Instalowanie serwerów DB2*.
- 5. Usuń instancje DB2 lub uruchom komendę **db2iupdt**, aby zaktualizować te instancje w innej ścieżce instalacyjnej. Informacje na temat usuwania instancji DB2 zawiera podręcznik *Instalowanie serwerów DB2*.
- 6. Usuń produkty bazodanowe DB2. Informacje zawiera podręcznik *Instalowanie serwerów DB2*.

## **Zatrzymywanie serwera administracyjnego DB2 (Linux)**

Serwer administracyjny DB2 (DAS) musi zostać zatrzymany przed usunięciem produktu DB2.

#### **O tym zadaniu**

**Ważne:** W wersji 9.7 serwer administracyjny DB2 (DAS) ma status nieaktualnego i w przyszłej wersji może zostać usunięty. W środowiskach DB2 pureScale serwer DAS nie jest obsługiwany. Do administrowania zdalnego należy użyć programów korzystających z protokołu SSH. Więcej informacji zawiera temat " Serwer administracyjny DB2 (DAS) ma status nieaktualnego" w dokumencie [http://publib.boulder.ibm.com/infocenter/db2luw/v9r7/](http://publib.boulder.ibm.com/infocenter/db2luw/v9r7/topic/com.ibm.db2.luw.wn.doc/doc/i0059276.html) [topic/com.ibm.db2.luw.wn.doc/doc/i0059276.html.](http://publib.boulder.ibm.com/infocenter/db2luw/v9r7/topic/com.ibm.db2.luw.wn.doc/doc/i0059276.html)

Podczas deinstalowania produktu DB2 należy usunąć serwer DAS, jeśli usuwana jest ostatnia kopia DB2. Jeśli istnieją inne kopie produktu DB2, zalecane jest uruchomienie komendy

**dasupdt** w celu powiązania serwera DAS z inną kopią produktu DB2. Jeśli podjęto decyzję o usunięciu serwera DAS, najpierw należy go zatrzymać.

**Uwaga:** To zadanie nie dotyczy instalacji produktu DB2 wykonanych przez użytkownika innego niż root.

#### **Procedura**

Aby zatrzymać serwer administracyjny DB2:

- 1. Zaloguj się jako właściciel serwera administracyjnego DB2.
- 2. Zatrzymaj serwer administracyjny DB2, wprowadzając komendę **db2admin stop**.

## **Usuwanie serwera administracyjnego DB2 (Linux)**

Jeśli usuwana jest ostatnia kopia DB2, przed usunięciem bazy danych DB2 należy usunąć Serwer administracyjny DB2.

#### **O tym zadaniu**

**Ważne:** W wersji 9.7 serwer administracyjny DB2 (DAS) ma status nieaktualnego i w przyszłej wersji może zostać usunięty. W środowiskach DB2 pureScale serwer DAS nie jest obsługiwany. Do administrowania zdalnego należy użyć programów korzystających z protokołu SSH. Więcej informacji zawiera temat " Serwer administracyjny DB2 (DAS) ma status nieaktualnego" w dokumencie [http://publib.boulder.ibm.com/infocenter/db2luw/v9r7/](http://publib.boulder.ibm.com/infocenter/db2luw/v9r7/topic/com.ibm.db2.luw.wn.doc/doc/i0059276.html) [topic/com.ibm.db2.luw.wn.doc/doc/i0059276.html.](http://publib.boulder.ibm.com/infocenter/db2luw/v9r7/topic/com.ibm.db2.luw.wn.doc/doc/i0059276.html)

Jeśli usuwana jest kopia DB2, ale istnieją jeszcze inne kopie DB2, należy uruchomić komendę **dasupdt** z poziomu kopii DB2, z którą ma być powiązany serwer DAS DB2.

Ograniczenia

To zadanie dotyczy tylko produktów bazy danych DB2, które zostały zainstalowane z wykorzystaniem uprawnień użytkownika root.

#### **Procedura**

Aby usunąć serwer DAS:

- 1. Zaloguj się jako użytkownik root.
- 2. Zatrzymaj serwer DAS. Na przykład: db2admin stop
- 3. Usuń serwer DAS. Wprowadź następującą komendę: *KATALOG\_DB2*/instance/dasdrop

gdzie *KATALOG\_DB2* to miejsce określone podczas instalowania produktu bazy danych DB2. Domyślną ścieżką instalacyjną dla systemu operacyjnego Linux jest /opt/ibm/db2/10.1.

# **Zatrzymywanie instancji DB2 użytkownika root (Linux)**

Wszystkie instancje DB2 powiązane z deinstalowaną kopią programu DB2 muszą zostać zatrzymane. Instancje powiązane z innymi kopiami programu DB2 mogą nie ulec zmianie w wyniku deinstalowania bieżącej kopii.

## **O tym zadaniu**

#### **Procedura**

Aby zatrzymać instancję DB2:

- 1. Zaloguj się jako użytkownik root.
- 2. Uzyskaj listę nazw wszystkich instancji DB2 powiązanych z bieżącą kopią DB2, wprowadzając następującą komendę: *KATALOG\_DB2*/bin/db2ilist

gdzie *KATALOG\_DB2* to miejsce określone podczas instalowania produktu bazy danych DB2. Domyślną ścieżką instalacyjną dla systemu operacyjnego Linux jest /opt/ibm/db2/10.1.

3. Uruchom skrypt, jeśli nie jest uwzględniony w pliku .profile.

. *INSTHOME*/sqllib/db2profile (powłoki bash, Bourne i Korn) source *INSTHOME*/sqllib/db2cshrc (powłoka C)

gdzie *INSTHOME* jest katalogiem podstawowym instancji.

- 4. Zaleca się zachowanie następujących plików:
	- Plik konfiguracyjny menedżera bazy danych: \$HOME/sqllib/db2systm
	- Plik konfiguracyjny węzła: \$HOME/sqllib/db2nodes.cfg
	- v Funkcje zdefiniowane przez użytkownika lub aplikacje chronionych procedur składowanych w katalogu \$HOME/sqllib/function
- 5. Zatrzymaj menedżer bazy danych DB2, wprowadzając komendę **db2stop force**.
- 6. Aby mieć pewność, że instancja jest zatrzymana, wprowadź komendę **db2 terminate**.
- 7. Powyższe czynności powtórz w odniesieniu do każdej instancji.

## **Usuwanie instancji DB2 (Linux)**

W tym zadaniu wyjaśniono, w jaki sposób usunąć niektóre lub wszystkie instancje użytkownika root z systemu. Instancje DB2 należy usuwać tylko w przypadku, gdy nie planuje się dalszego korzystania z produktów bazy danych DB2 lub jeśli istniejące instancje nie będą poddawane aktualizacji do nowszej wersji produktu bazy danych DB2.

## **O tym zadaniu**

Jeśli usuwana jest ostatnia kopia produktu DB2 w wersji 9, instancje produktu DB2 można usunąć zanim zostanie usunięty produkt bazy danych DB2. Jeśli usuwana jest kopia produktu DB2 w wersji 9, ale istnieją inne kopie produktu DB2 w wersji 9, można uruchomić komendę **db2iupdt** z poziomu kopii DB2, z którą mają być powiązane instancje DB2.

Po usunięciu instancji można wykorzystywać należące do niej bazy danych DB2, jeśli wpisze się je do katalogu jako należące do innej instancji w tej samej wersji. Nawet gdy usunie się instancję, bazy danych pozostaną nietknięte i można je ponownie wykorzystywać, o ile w sposób jawny nie zostaną usunięte pliki baz danych.

Aktualizacja do nowej wersji wymaga, aby nadal były zainstalowane obie wersje bazy danych DB2 (nowa i stara). Nie można zaktualizować instancji do nowej wersji, jeśli została usunięta kopia programu DB2, z którą jest ona powiązana.

#### Ograniczenia

To zadanie nie dotyczy instalacji użytkownika innego niż root. Aby usunąć instancję użytkownika innego niż root, należy zdeinstalować produkt bazy danych DB2.

## **Procedura**

Aby usunąć instancję:

- 1. Zaloguj się jako użytkownik root.
- 2. Opcjonalne: Jeśli dane w powiązanych bazach danych nie są już potrzebne, przed usunięciem instancji można usunąć z systemu pliki bazy danych lub usunąć bazy danych.
- 3. Usuń instancję, wprowadzając następującą komendę:

*KATALOG\_DB2*/instance/db2idrop *NazwaInst*

gdzie *KATALOG\_DB2* to miejsce określone podczas instalowania produktu bazy danych DB2. Domyślną ścieżką instalacyjną dla systemu operacyjnego Linux jest /opt/ibm/db2/10.1.

Komenda **db2idrop** usuwa wpis danej instancji z listy instancji oraz katalog *INSTHOME*/sqllib, gdzie *INSTHOME* jest głównym katalogiem instancji, a *NazwaInst* jest nazwą logowania instancji. Jeśli w katalogu /sqllib są zapisane jakiekolwiek pliki, wykonanie tego działania spowoduje ich usunięcie. Jeśli pliki te są potrzebne, przed usunięciem instancji należy utworzyć ich kopie.

4. Opcjonalne: Jako użytkownik z uprawnieniami root usuń identyfikator użytkownika-właściciela instancji oraz odpowiednią grupę (jeśli były one używane tylko na potrzeby usuniętej instancji). Nie należy ich usuwać, jeśli planowane jest odtworzenie instancji.

**Uwaga:** Ten krok jest opcjonalny, ponieważ konto użytkownika i grupa właściciela instancji mogą być używane do innych celów.

# **Usuwanie produktów bazy danych DB2 za pomocą komendy db2\_deinstall lub doce\_deinstall (Linux)**

W ramach tego zadania opisano kroki usuwania produktów bazy danych DB2 lub składników bazy danych DB2 za pomocą komend **db2\_deinstall** i **doce\_deinstall**.

## **Zanim rozpoczniesz**

Przed usunięciem produktów bazy danych DB2 z systemu należy upewnić się czy wykonane zostały wszystkie kroki opisane w sekcji ["Deinstalowanie produktu bazodanowego DB2](#page-63-0) [\(Linux\)" na stronie 58.](#page-63-0)

### **O tym zadaniu**

To zadanie dotyczy produktów bazy danych DB2, które zostały zainstalowane z wykorzystaniem uprawnień użytkownika root.

Komenda **db2\_deinstall** powoduje usunięcie wszystkich produktów bazy danych DB2 z systemu.

Komenda **doce\_deinstall** usuwa *Centrum informacyjne DB2*, które znajduje się w tym samym katalogu instalacyjnym, co narzędzie **doce\_deinstall**.

#### Ograniczenia

- v Produktów DB2 nie można usuwać, używając rodzimego programu narzędziowego w systemie operacyjnym, takiego jak **rpm** lub **SMIT**.
- Komenda **doce deinstall** jest dostępna tylko w systemach operacyjnych Linux (Linux x32 i x64).

## **Procedura**

Aby usunąć produkty bazy danych DB2, składniki lub *Centrum informacyjne DB2* z konkretnej ścieżki:

- 1. Zaloguj się jako użytkownik root.
- 2. Przejdź do ścieżki, gdzie znajdują się produkty bazy danych DB2.
- 3. Uruchom jedną z następujących komend:
	- v Aby usunąć opcję z produktu DB2 zainstalowanego w bieżącym położeniu, uruchom komendę **db2\_deinstall -F** z poziomu katalogu *KATALOG\_DB2*/install
	- v Aby usunąć wszystkie produkty bazy danych DB2 zainstalowane w bieżącym położeniu, uruchom komendę **db2\_deinstall -a** z poziomu katalogu *KATALOG\_DB2*/install
	- v Aby usunąć produkt bazy danych DB2 za pomocą pliku odpowiedzi, uruchom komendę db2\_deinstall -r *plik\_odpowiedzi* z katalogu *KATALOG\_DB2*/install. Przykładowego pliku odpowiedzi można używać do deinstalacji produktu. Na przykład: doce\_deinstall -r db2un.rsp
	- v Aby usunąć *Centrum informacyjne DB2* w bieżącym położeniu, uruchom komendę **doce\_deinstall -a** z poziomu katalogu *KATALOG\_DB2*/install
	- v Aby usunąć *Centrum informacyjne DB2* za pomocą pliku odpowiedzi, uruchom komendę doce\_deinstall -r *plik\_odpowiedzi* z katalogu *KATALOG\_DB2*/install. Przykładowego pliku odpowiedzi można używać do deinstalacji Centrum informacyjnego. Na przykład: doce\_deinstall -r doceun.rsp

gdzie *KATALOG\_DB2* to miejsce, które podano podczas instalowania produktu bazy danych DB2.

# **Dodatek E. Przegląd informacji technicznych o produkcie DB2**

Informacje techniczne o produkcie DB2 są dostępne w wielu formatach. Można do nich uzyskać dostęp na wiele sposobów.

Dokumentacja techniczna produktu DB2 jest dostępna za pośrednictwem następujących narzędzi i metod:

- Centrum informacyjne DB2
	- tematy (zadanie, opis i informacje dodatkowe)
	- programy przykładowe
	- kursy
- podręczniki dotyczące DB2
	- pliki PDF (możliwe do pobrania)
	- pliki PDF (z dysku DVD z dokumentacją DB2 w formacie PDF)
	- podręczniki drukowane
- pomoc wiersza komend
	- pomoc dotycząca komend
	- pomoc dotycząca komunikatów

**Uwaga:** Tematy Centrum informacyjnego DB2 są aktualizowane częściej niż podręczniki w formacie PDF i w postaci drukowanej. Aby zachować dostęp do najbardziej aktualnych informacji, należy instalować aktualizacje dokumentacji, gdy tylko staną się one dostępne, albo korzystać z wersji Centrum informacyjnego DB2 oferowanej w serwisie ibm.com.

Dodatkowe informacje techniczne dotyczące produktu DB2, takie jak noty techniczne, opracowania i dokumentacja techniczna IBM Redbooks, są dostępne w postaci elektronicznej w serwisie ibm.com. Serwis biblioteki oprogramowania DB2 Information Management jest dostępny pod adresem [http://www.ibm.com/software/data/sw-library/.](http://www.ibm.com/software/data/sw-library/)

### **Opinia na temat dokumentacji**

Opinia użytkowników na temat dokumentacji produktu DB2 jest dla nas bardzo ważna. Wszelkie sugestie dotyczące możliwości ulepszenia dokumentacji produktu DB2 można wysyłać pocztą elektroniczną na adres db2docs@ca.ibm.com. Zespół odpowiedzialny za dokumentację DB2 czyta wszystkie nadesłane opinie, ale nie wysyła indywidualnych odpowiedzi. Jeśli jest to możliwe, prosimy o zamieszczenie konkretnych przykładów, które pomogą nam w lepszym zrozumieniu nadesłanej opinii. Jeśli opinia dotyczy konkretnego tematu lub pliku pomocy, należy podać jego tytuł oraz adres URL.

Powyższego adresu e-mail nie należy używać w celu skontaktowania się z działem wsparcia dla produktu DB2. W przypadku problemów technicznych dotyczących produktu DB2, których rozwiązania nie można znaleźć w dokumentacji, w celu uzyskania pomocy należy skontaktować się z lokalnym centrum obsługi IBM.

## **Biblioteka techniczna DB2 w postaci drukowanej lub formacie PDF**

Poniższe tabele zawierają opis biblioteki DB2 dostępnej w serwisie IBM Publications Center pod adresem [www.ibm.com/e-business/linkweb/publications/servlet/pbi.wss.](http://www.ibm.com/e-business/linkweb/publications/servlet/pbi.wss) Pliki PDF podręczników DB2 wersja 10.1 (w języku angielskim i przetłumaczone) można pobrać z serwisu pod adresem [www.ibm.com/support/docview.wss?rs=71&uid=swg2700947.](http://www.ibm.com/support/docview.wss?rs=71&uid=swg27009474)

Poniższe tabele zawierają informacje, które z podręczników są dostępne w postaci drukowanej, jednak nie wszystkie z nich mogą być dostępne w danym kraju.

Końcówka numeru zamówienia jest zwiększana po każdej aktualizacji podręcznika. Należy się upewnić, że używana jest najnowsza wersja podręcznika, zgodnie z poniższym wykazem.

**Uwaga:** *Centrum informacyjne DB2* jest aktualizowane częściej niż podręczniki PDF i podręczniki drukowane.

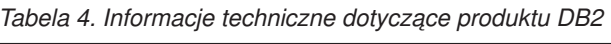

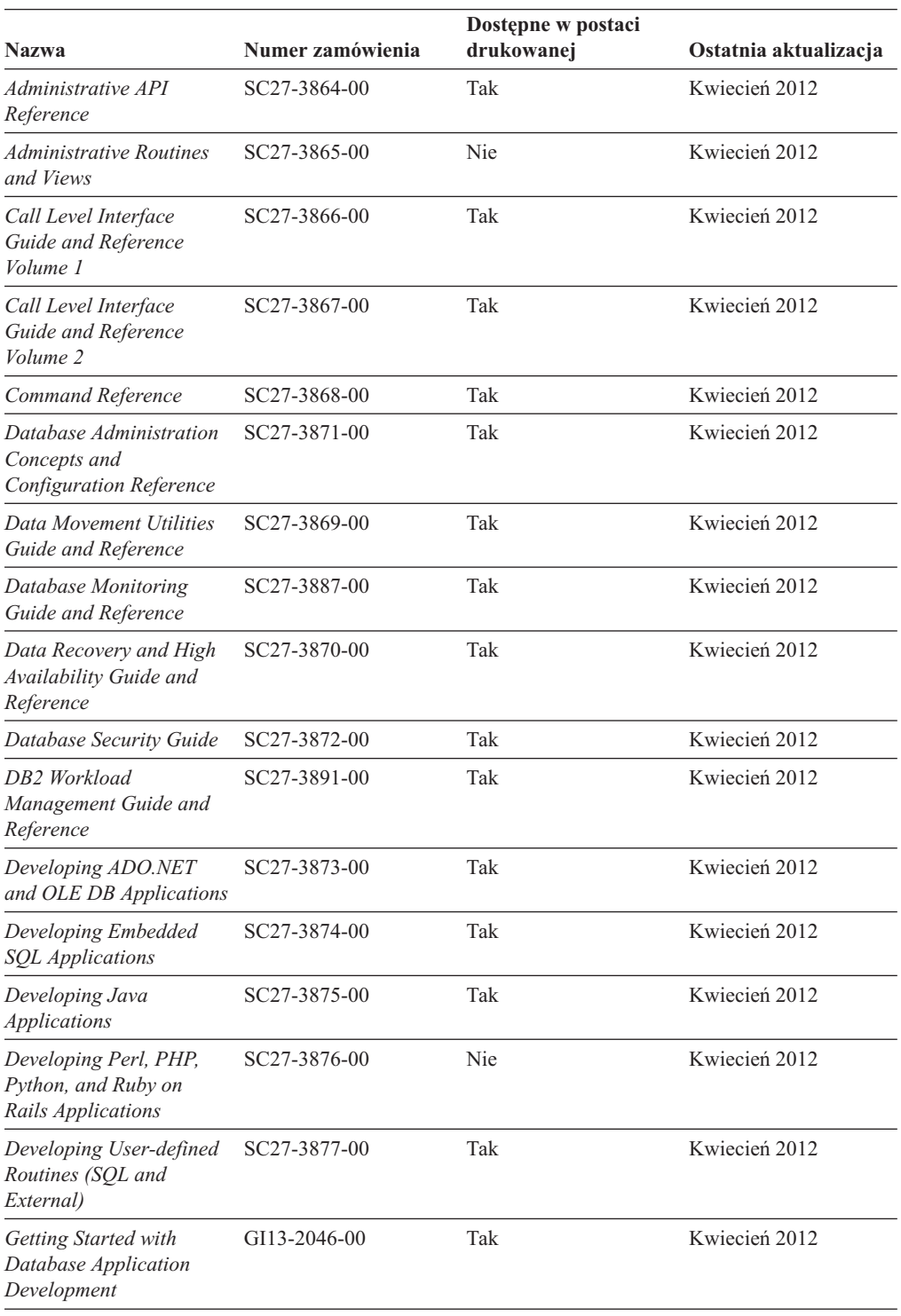

| <b>Nazwa</b>                                                                                  | Numer zamówienia | Dostępne w postaci<br>drukowanej | Ostatnia aktualizacja |
|-----------------------------------------------------------------------------------------------|------------------|----------------------------------|-----------------------|
| DB2 - Wprowadzenie do<br>instalowania i<br>administrowania w<br>środowisku Linux i<br>Windows | GI10-6771-00     | Tak                              | Kwiecień 2012         |
| <b>Globalization Guide</b>                                                                    | SC27-3878-00     | Tak                              | Kwiecień 2012         |
| Instalowanie serwerów<br>DB2                                                                  | GC85-0481-00     | Tak                              | Kwiecień 2012         |
| Instalowanie klientów<br>serwera danych IBM                                                   | GC85-0482-00     | Nie                              | Kwiecień 2012         |
| Message Reference<br>Volume 1                                                                 | SC27-3879-00     | Nie                              | Kwiecień 2012         |
| Message Reference<br>Volume 2                                                                 | SC27-3880-00     | Nie                              | Kwiecień 2012         |
| Net Search Extender<br>Administration and User's<br>Guide                                     | SC27-3895-00     | Nie                              | Kwiecień 2012         |
| Partitioning and<br><b>Clustering Guide</b>                                                   | SC27-3882-00     | Tak                              | Kwiecień 2012         |
| pureXML Guide                                                                                 | SC27-3892-00     | Tak                              | Kwiecień 2012         |
| Spatial Extender User's<br>Guide and Reference                                                | SC27-3894-00     | Nie                              | Kwiecień 2012         |
| SOL Procedural<br>Languages: Application<br><b>Enablement and Support</b>                     | SC27-3896-00     | Tak                              | Kwiecień 2012         |
| SQL Reference Volume 1                                                                        | SC27-3885-00     | Tak                              | Kwiecień 2012         |
| SOL Reference Volume 2                                                                        | SC27-3886-00     | Tak                              | Kwiecień 2012         |
| Text Search Guide                                                                             | SC27-3888-00     | Tak                              | Kwiecień 2012         |
| Troubleshooting and<br><b>Tuning Database</b><br>Performance                                  | SC27-3889-00     | Tak                              | Kwiecień 2012         |
| Aktualizacja do produktu<br>DB2 w wersji 10.1                                                 | SC85-0480-00     | Tak                              | Kwiecień 2012         |
| What's New for DB2<br>Version 10.1                                                            | SC27-3890-00     | Tak                              | Kwiecień 2012         |
| XQuery Reference                                                                              | SC27-3893-00     | Nie                              | Kwiecień 2012         |
|                                                                                               |                  |                                  |                       |

*Tabela 4. Informacje techniczne dotyczące produktu DB2 (kontynuacja)*

#### *Tabela 5. Informacje techniczne dotyczące produktu DB2 Connect*

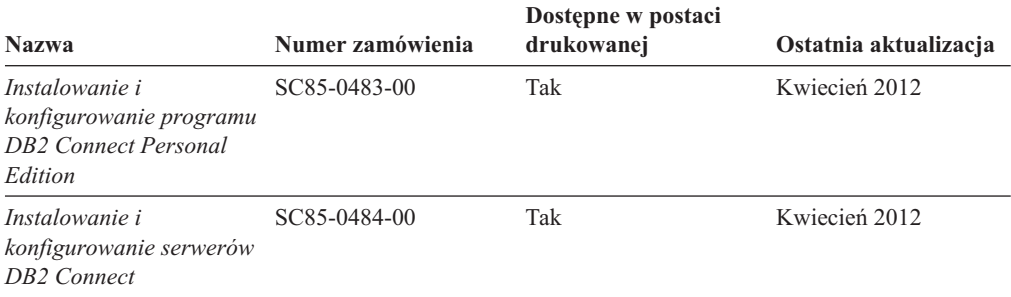

*Tabela 5. Informacje techniczne dotyczące produktu DB2 Connect (kontynuacja)*

| <b>Nazwa</b>                            | Numer zamówienia | Dostepne w postaci<br>drukowanej | Ostatnia aktualizacja |
|-----------------------------------------|------------------|----------------------------------|-----------------------|
| DB2 Connect -<br>Podręcznik użytkownika | SC85-0485-00     | Tak                              | Kwiecień 2012         |

# **Wyświetlanie pomocy dotyczącej stanu SQL przy użyciu procesora wiersza komend**

Produkty DB2 zwracają wartość SQLSTATE dla warunków, które mogą zaistnieć w wyniku instrukcji SQL. Pomoc dotycząca wartości SQLSTATE zawiera wyjaśnienia znaczenia stanów SQL i opisy kodów klas stanów SQL.

#### **Procedura**

Aby uruchomić pomoc dotyczącą stanów SQL, otwórz procesor wiersza komend i wpisz: ? *sqlstate* lub ? *kod klasy*

gdzie *stan sql* reprezentuje poprawny pięciocyfrowy stan SQL, a *kod klasy* reprezentuje pierwsze dwie cyfry stanu SQL.

Na przykład: ? 08003 wyświetla pomoc dotyczącą stanu SQL 08003, a ? 08 wyświetli pomoc dotyczącą kodu klasy 08.

## **Uzyskiwanie dostępu do różnych wersji Centrum informacyjnego DB2**

Dokumentacja innych wersji produktów DB2 znajduje się w odrębnych Centrach informacyjnych w serwisie ibm.com.

#### **O tym zadaniu**

Dla tematów dotyczących produktu DB2 wersja 10.1, adres *Centrum informacyjnego DB2* to [http://publib.boulder.ibm.com/infocenter/db2luw/v10r1.](http://publib.boulder.ibm.com/infocenter/db2luw/v10r1)

Dla tematów dotyczących produktu DB2, wersja 9.8, adres *Centrum informacyjnego DB2* to: [http://publib.boulder.ibm.com/infocenter/db2luw/v9r8/.](http://publib.boulder.ibm.com/infocenter/db2luw/v9r8/)

Dla tematów dotyczących produktu DB2, wersja 9.7, adres *Centrum informacyjnego DB2* to: [http://publib.boulder.ibm.com/infocenter/db2luw/v9r7/.](http://publib.boulder.ibm.com/infocenter/db2luw/v9r7/)

Dla tematów dotyczących produktu DB2, wersja 9.5, adres *Centrum informacyjnego DB2* to: [http://publib.boulder.ibm.com/infocenter/db2luw/v9r5.](http://publib.boulder.ibm.com/infocenter/db2luw/v9r5)

Dla tematów dotyczących produktu DB2, wersja 9.1, adres *Centrum informacyjnego DB2* to: [http://publib.boulder.ibm.com/infocenter/db2luw/v9/.](http://publib.boulder.ibm.com/infocenter/db2luw/v9/)

Dla tematów dotyczących produktu DB2, wersja 8, adres *Centrum informacyjnego DB2* to: [http://publib.boulder.ibm.com/infocenter/db2luw/v8/.](http://publib.boulder.ibm.com/infocenter/db2luw/v8/)

# **Aktualizowanie Centrum informacyjnego DB2 zainstalowanego na komputerze lokalnym lub serwerze intranetowym**

Lokalnie zainstalowane Centrum informacyjne DB2 musi być okresowo aktualizowane.
### <span id="page-72-0"></span>**Zanim rozpoczniesz**

Centrum informacyjne DB2 wersja 10.1 musi być już zainstalowane. Szczegółowe informacje zawiera temat "Instalowanie Centrum informacyjnego DB2 za pomocą Kreatora instalacji DB2" w podręczniku *Instalowanie serwerów DB2*. Wszystkie wymagania wstępne i ograniczenia dotyczące instalowania Centrum informacyjnego mają zastosowanie także do aktualizowania Centrum informacyjnego.

### **O tym zadaniu**

Istniejące Centrum informacyjne DB2 może być aktualizowane automatycznie lub recznie:

- v Aktualizacje automatyczne powodują zaktualizowanie istniejących opcji i języków Centrum informacyjnego. Zaletą aktualizacji automatycznych jest skrócenie czasu niedostępności Centrum informacyjnego w porównaniu z aktualizacją ręczną. Ponadto aktualizacje automatyczne mogą być przeprowadzane w ramach innych okresowo wykonywanych zadań wsadowych.
- v Aktualizacje ręczne umożliwiają aktualizację istniejących opcji i języków Centrum informacyjnego. Aktualizacje automatyczne skracają czas przestojów, jednak w przypadku dodawania opcji lub języków niezbędne jest zastosowanie procesu ręcznego. Załóżmy na przykład, że lokalne Centrum informacyjne zostało pierwotnie zainstalowane z językiem angielskim i polskim, a teraz chcemy zainstalować także język niemiecki; aktualizacja ręczna spowoduje zainstalowanie języka niemieckiego oraz zaktualizowanie dotychczas zainstalowanych opcji i języków Centrum informacyjnego. Ręczna aktualizacja wymaga jednak ręcznego zatrzymania, zaktualizowania i zrestartowania Centrum informacyjnego. W trakcie całego procesu aktualizacji Centrum informacyjne jest niedostępne. W procesie aktualizacji automatycznej Centrum informacyjne jest wyłączane w celu zrestartowania dopiero po aktualizacji.

W tym temacie szczegółowo omówiono proces aktualizacji automatycznych. Instrukcję aktualizacji ręcznej zawiera temat "Ręczne aktualizowanie Centrum informacyjnego DB2 zainstalowanego na komputerze lokalnym lub serwerze intranetowym".

#### **Procedura**

Aby zaktualizować automatycznie Centrum informacyjne DB2 zainstalowane na komputerze lokalnym lub serwerze intranetowym, wykonaj następujące czynności:

- 1. W systemach operacyjnych Linux:
	- a. Przejdź do katalogu, w którym zainstalowane jest Centrum informacyjne. Domyślnie Centrum informacyjne DB2 jest instalowane w katalogu /opt/ibm/db2ic/10.1.
	- b. Przejdź z katalogu instalacyjnego do podkatalogu doc/bin.
	- c. Uruchom skrypt update-ic: update-ic
- 2. W systemach operacyjnych Windows:
	- a. Otwórz okno komend.
	- b. Przejdź do katalogu, w którym zainstalowane jest Centrum informacyjne. Domyślnie Centrum informacyjne DB2 jest instalowane w katalogu <Program Files>\IBM\DB2 Information Center\wersja 10.1, gdzie <Program Files> reprezentuje położenie katalogu Program Files.
	- c. Przejdź z katalogu instalacyjnego do podkatalogu doc\bin.
	- d. Uruchom plik update-ic.bat: update-ic.bat

#### <span id="page-73-0"></span>**Wyniki**

Centrum informacyjne DB2 zostanie zrestartowane automatycznie. Jeśli aktualizacje były dostępne, w Centrum informacyjnym zostaną wyświetlone nowe i zaktualizowane tematy. Jeśli aktualizacje Centrum informacyjnego nie były dostępne, do dziennika zostanie dodany stosowny komunikat. Plik dziennika znajduje się w katalogu doc\eclipse\configuration. Nazwa pliku dziennika jest losową liczbą. Na przykład: 1239053440785.log.

### **Ręczne aktualizowanie Centrum informacyjnego DB2 zainstalowanego na komputerze lokalnym lub serwerze intranetowym**

Jeśli Centrum informacyjne DB2 zostało zainstalowane lokalnie, można pobierać i instalować aktualizacje dokumentacji udostępniane przez firmę IBM.

#### **O tym zadaniu**

Aby zaktualizować lokalnie zainstalowane *Centrum informacyjne DB2* ręcznie, wykonaj następujące czynności:

- 1. Zatrzymaj *Centrum informacyjne DB2* na komputerze i zrestartuj je w trybie autonomicznym. Uruchomienie Centrum informacyjnego w trybie autonomicznym umożliwia jego aktualizację, ale nie pozwala na dostęp do niego innym użytkownikom w sieci. Centrum informacyjne DB2 działające na stacji roboczej zawsze działa w trybie autonomicznym.
- 2. Aby sprawdzić dostępne aktualizacje, należy użyć funkcji Aktualizuj. Jeśli istnieją aktualizacje, które należy zainstalować, można je pobrać i zainstalować za pomocą funkcji Aktualizuj.

**Uwaga:** Jeśli dane środowisko wymaga zainstalowania aktualizacji *Centrum informacyjnego DB2* na komputerze, który nie jest podłączony do Internetu, należy utworzyć lokalną kopię lustrzaną serwera aktualizacji za pomocą komputera podłączonego do Internetu i z zainstalowanym *Centrum informacyjnym DB2*. Jeśli w danej sieci aktualizację będzie instalować wielu użytkowników, można skrócić czas wymagany do zainstalowania aktualizacji na komputerze danej osoby, tworząc lokalną kopię serwera aktualizacji i konfigurując dla niego serwer proxy. Jeśli pakiety aktualizacyjne są dostępne, należy je uzyskać za pomocą opcji Aktualizuj. Opcja Aktualizuj jest dostępna tylko w trybie autonomicznym.

3. Zatrzymaj autonomiczne Centrum informacyjne i zrestartuj *Centrum informacyjne DB2* na komputerze.

**Uwaga:** W systemie Windows 2008, Windows Vista (i nowszych) komendy przedstawione w późniejszej części tej sekcji muszą być uruchamiane przez administratora. Aby otworzyć wiersz komend lub program graficzny z pełnymi uprawnieniami administratora, kliknij skrót prawym przyciskiem myszy i wybierz opcję **Uruchom jako**.

#### **Procedura**

Aby zaktualizować *Centrum informacyjne DB2* zainstalowane na komputerze lub serwerze intranetowym:

- 1. Zatrzymaj *Centrum informacyjne DB2*.
	- v W systemie Windows kliknij kolejno opcje: **Start** > **Panel sterowania** > **Narzędzia administracyjne** > **Usługi**. Następnie kliknij prawym przyciskiem myszy usługę **Centrum informacyjne** DB2 i wybierz opcję **Zatrzymaj**.
	- v W systemie Linux wprowadź następującą komendę:

/etc/init.d/db2icdv10 stop

- 2. Uruchom Centrum informacyjne w trybie autonomicznym.
	- W systemie Windows:
		- a. Otwórz okno komend.
		- b. Przejdź do katalogu, w którym zainstalowane jest Centrum informacyjne. Domyślnie *Centrum informacyjne DB2* jest instalowane w katalogu *Program\_Files*\IBM\DB2 Information Center\wersja 10.1, gdzie *Program\_Files* reprezentuje położenie katalogu Program Files.
		- c. Przejdź z katalogu instalacyjnego do podkatalogu doc\bin.
		- d. Uruchom plik help\_start.bat:

help\_start.bat

- W systemie Linux:
	- a. Przejdź do katalogu, w którym zainstalowane jest Centrum informacyjne. Domyślnie *Centrum informacyjne DB2* jest instalowane w katalogu /opt/ibm/db2ic/10.1.
	- b. Przejdź z katalogu instalacyjnego do podkatalogu doc/bin.
	- c. Uruchom skrypt help\_start:

help\_start

Zostanie uruchomiona domyślna przeglądarka WWW systemu, a w niej autonomiczne Centrum informacyjne.

- 3. Kliknij przycisk **Aktualizuj** ( ). (W przeglądarce należy włączyć obsługę JavaScript). W prawym panelu Centrum informacyjnego kliknij opcję **Znajdź aktualizacje**. Zostanie wyświetlona lista aktualizacji dla istniejącej dokumentacji.
- 4. Aby zainicjować proces instalowania, zaznacz elementy, które chcesz zainstalować, a następnie kliknij przycisk **Zainstaluj aktualizacje**.
- 5. Po zakończeniu procesu instalowania, kliknij przycisk **Zakończ**.
- 6. Zatrzymaj autonomiczne Centrum informacyjne:
	- W systemach Windows przejdź do podkatalogu doc $\binom{\text{bin}}{w}$  katalogu instalacyjnym i uruchom plik help\_end.bat:

help end.bat

**Uwaga:** Plik wsadowy help\_end zawiera komendy wymagane do bezpiecznego zatrzymania procesów, które zostały uruchomione za pomocą pliku wsadowego help\_start. Do zatrzymania pliku help\_start.bat nie należy używać kombinacji klawiszy Ctrl-C lub jakiejkolwiek innej metody.

v W systemach Linux przejdź do podkatalogu doc/bin w katalogu instalacyjnym i uruchom skrypt help\_end:

help\_end

**Uwaga:** Skrypt help\_end zawiera komendy wymagane do bezpiecznego zatrzymania procesów, które zostały uruchomione za pomocą skryptu help\_start. Do zatrzymania skryptu help\_start nie należy używać żadnej innej metody.

- 7. Zrestartuj *Centrum informacyjne DB2*.
	- v W systemie Windows kliknij kolejno opcje: **Start** > **Panel sterowania** > **Narzędzia administracyjne** > **Usługi**. Następnie kliknij prawym przyciskiem myszy usługę **Centrum informacyjne** DB2 i wybierz opcję **Uruchom**.
	- v W systemie Linux wprowadź następującą komendę: /etc/init.d/db2icdv10 start

#### **Wyniki**

Zostanie wyświetlone zaktualizowane *Centrum informacyjne DB2* z nowymi, zaktualizowanymi tematami.

### <span id="page-75-0"></span>**Kursy DB2**

Kursy DB2 pomagają w poznawaniu różnych aspektów dotyczących produktów bazodanowych DB2. Lekcje zawierają szczegółowe instrukcje krok po kroku.

#### **Zanim rozpoczniesz**

Wersja XHTML niniejszego kursu znajduje się w Centrum informacyjnym pod adresem [http://publib.boulder.ibm.com/infocenter/db2luw/v10r1/.](http://publib.boulder.ibm.com/infocenter/db2luw/10r1/)

W niektórych lekcjach wykorzystano przykładowe dane lub kod programu. Opisy wymagań wstępnych dla wykonania konkretnych zadań znajdują się w treści kursu.

#### **Kursy DB2**

Aby wyświetlić kurs, kliknij jego tytuł.

**"pureXML" w podręczniku** *pureXML Guide*

Konfigurowanie bazy danych DB2 do przechowywania danych XML i wykonywania podstawowych operacji na rodzimej składnicy danych XML.

### **Informacje dotyczące rozwiązywania problemów związanych z programem DB2**

Użytkownik ma do dyspozycji wiele różnych informacji dotyczących diagnozowania i rozwiązywania problemów pojawiających się w trakcie korzystania z produktów bazodanowych DB2.

#### **Dokumentacja DB2**

Informacje na temat rozwiązywania problemów można znaleźć w publikacji *Troubleshooting and Tuning Database Performance* lub w sekcji poświęconej podstawowym informacjom o bazach danych w *Centrum informacyjnym DB2*, zawierającym:

- v Informacje o sposobach lokalizowania i identyfikowania problemów za pomocą narzędzi diagnostycznych i programów narzędziowych DB2.
- v Rozwiązania najczęściej występujących problemów.
- v Porady dotyczące rozwiązywania innych problemów, z którymi można się zetknąć w trakcie korzystania z produktów bazodanowych DB2.

#### **Portal wsparcia IBM**

Skorzystaj z Portalu wsparcia IBM w razie wystąpienia problemów, gdy potrzebujesz pomocy w znalezieniu prawdopodobnych przyczyn i możliwych rozwiązań. Serwis wsparcia technicznego zawiera odsyłacze do najnowszych publikacji dotyczących produktu DB2, not technicznych, raportów APAR (Authorized Program Analysis Reports), poprawek błędów, pakietów poprawek oraz innych zasobów. Użytkownik może przeszukiwać tę bazę wiedzy, aby znaleźć możliwe rozwiązania określonych problemów.

Portal wsparcia IBM pod adresem [http://www.ibm.com/support/entry/portal/](http://www.ibm.com/support/entry/portal/Overview/Software/Information_Management/DB2_for_Linux,_UNIX_and_Windows) [Overview/Software/Information\\_Management/](http://www.ibm.com/support/entry/portal/Overview/Software/Information_Management/DB2_for_Linux,_UNIX_and_Windows) [DB2\\_for\\_Linux,\\_UNIX\\_and\\_Windows](http://www.ibm.com/support/entry/portal/Overview/Software/Information_Management/DB2_for_Linux,_UNIX_and_Windows)

### <span id="page-76-0"></span>**Warunki**

Zezwolenie na korzystanie z tych publikacji jest przyznawane na poniższych warunkach.

**Zakres stosowania:** Niniejsze warunki stanowią uzupełnienie warunków używania serwisu WWW IBM.

**Użytek osobisty:** Użytkownik ma prawo kopiować te publikacje do własnego, niekomercyjnego użytku pod warunkiem zachowania wszelkich uwag dotyczących praw własności. Użytkownik nie ma prawa dystrybuować ani wyświetlać tych publikacji czy ich części, ani też wykonywać na ich podstawie prac pochodnych bez wyraźnej zgody IBM.

**Użytek służbowy:** Użytkownik ma prawo kopiować te publikacje, dystrybuować je i wyświetlać wyłącznie w ramach przedsiębiorstwa Użytkownika pod warunkiem zachowania wszelkich uwag dotyczących praw własności. Użytkownik nie ma prawa wykonywać na podstawie tych publikacji ani ich części prac pochodnych, kopiować ich, dystrybuować ani wyświetlać poza przedsiębiorstwem Użytkownika bez wyraźnej zgody IBM.

**Zezwolenia:** Z wyjątkiem zezwoleń wyraźnie udzielonych w niniejszym dokumencie, nie udziela się jakichkolwiek innych zezwoleń, licencji ani praw, wyraźnych czy domniemanych, odnoszących się do tych publikacji czy jakichkolwiek informacji, danych, oprogramowania lub innej własności intelektualnej, o których mowa w niniejszym dokumencie.

IBM zastrzega sobie prawo do anulowania zezwolenia przyznanego w niniejszym dokumencie w każdej sytuacji, gdy, według uznania IBM, korzystanie z tych publikacji jest szkodliwe dla IBM lub jeśli IBM uzna, że warunki niniejszego dokumentu nie są przestrzegane.

Użytkownik ma prawo pobierać, eksportować lub reeksportować niniejsze informacje pod warunkiem zachowania bezwzględnej i pełnej zgodności z obowiązującym prawem i przepisami, w tym ze wszelkimi prawami i przepisami eksportowymi Stanów Zjednoczonych.

IBM NIE UDZIELA JAKICHKOLWIEK GWARANCJI, W TYM TAKŻE RĘKOJMI, DOTYCZĄCYCH TREŚCI TYCH PUBLIKACJI. PUBLIKACJE TE SĄ DOSTARCZANE W STANIE, W JAKIM SIĘ ZNAJDUJĄ ("AS-IS") BEZ UDZIELANIA JAKICHKOLWIEK GWARANCJI, W TYM TAKŻE RĘKOJMI, WYRAŹNYCH CZY DOMNIEMANYCH, A W SZCZEGÓLNOŚCI DOMNIEMANYCH GWARANCJI PRZYDATNOŚCI HANDLOWEJ CZY PRZYDATNOŚCI DO OKREŚLONEGO CELU.

**Znaki towarowe IBM:** IBM, logo IBM i ibm.com znakami towarowymi lub zastrzeżonymi znakami towarowymi International Business Machines Corp. zarejestrowanymi w wielu systemach prawnych na całym świecie. Pozostałe nazwy produktów i usług mogą być znakami towarowymi IBM lub innych przedsiębiorstw. Aktualna lista znaków towarowych IBM jest dostępna w serwisie WWW pod adresem [www.ibm.com/legal/copytrade.shtml](http://www.ibm.com/legal/copytrade.shtml)

## <span id="page-78-0"></span>**Dodatek F. Uwagi**

Niniejsza publikacja została przygotowana z myślą o produktach i usługach oferowanych w Stanach Zjednoczonych. Informacje o produktach niebędących produktami IBM oparto na informacjach dostępnych w momencie pierwszej publikacji niniejszego dokumentu. Informacje te mogą ulec zmianie.

Produktów, usług lub opcji opisywanych w tym dokumencie firma IBM nie musi oferować w innych krajach. Informacje o produktach i usługach dostępnych w danym kraju można uzyskać od lokalnego przedstawiciela IBM. Jakakolwiek wzmianka na temat produktu, programu lub usługi firmy IBM nie oznacza, że może być zastosowany jedynie ten produkt, ten program lub ta usługa firmy IBM. Zamiast nich można zastosować ich odpowiednik funkcjonalny, pod warunkiem, że nie narusza to praw własności intelektualnej firmy IBM. Jednakże cała odpowiedzialność za ocenę przydatności i sprawdzenie działania produktu, programu lub usługi pochodzących od producenta innego niż IBM spoczywa na użytkowniku.

IBM może posiadać patenty lub złożone wnioski patentowe na towary i usługi, o których mowa w niniejszej publikacji. Używanie tego dokumentu nie daje żadnych praw do tych patentów. Wnioski o przyznanie licencji można zgłaszać na piśmie pod adresem:

IBM Director of Licensing IBM Corporation North Castle Drive Armonk, NY 10504-1785 U.S.A.

Zapytania dotyczące zestawów znaków dwubajtowych (DBCS) należy kierować do lokalnych działów własności intelektualnej firmy IBM (IBM Intellectual Property Department) w kraju lub wysłać je na piśmie na adres:

Intellectual Property Licensing Legal and Intellectual Property Law IBM Japan, Ltd. 1623-14, Shimotsuruma, Yamato-shi Kanagawa 242-8502 Japan

**Poniższy akapit nie obowiązuje w Wielkiej Brytanii, a także w innych krajach, w których jego treść pozostaje w sprzeczności z przepisami prawa miejscowego:** FIRMA INTERNATIONAL BUSINESS MACHINES CORPORATION DOSTARCZA TĘ PUBLIKACJĘ W TAKIM STANIE, W JAKIM SIĘ ZNAJDUJE "AS IS" BEZ UDZIELANIA JAKICHKOLWIEK GWARANCJI (W TYM TAKŻE RĘKOJMI), WYRAŹNYCH LUB DOMNIEMANYCH, A W SZCZEGÓLNOŚCI DOMNIEMANYCH GWARANCJI PRZYDATNOŚCI HANDLOWEJ ORAZ PRZYDATNOŚCI DO OKREŚLONEGO CELU LUB GWARANCJI, ŻE PUBLIKACJA NIE NARUSZA PRAW OSÓB TRZECICH. Ustawodawstwa niektórych krajów nie dopuszczają zastrzeżeń dotyczących gwarancji wyraźnych lub domniemanych w odniesieniu do pewnych transakcji; w takiej sytuacji powyższe zdanie nie ma zastosowania.

Informacje zawarte w niniejszej publikacji mogą zawierać nieścisłości techniczne lub błędy drukarskie. Informacje te są okresowo aktualizowane, a zmiany te zostaną ujęte w kolejnych wydaniach tej publikacji. IBM zastrzega sobie prawo do wprowadzania ulepszeń i/lub zmian w produktach i/lub programach opisanych w tej publikacji w dowolnym czasie, bez wcześniejszego powiadomienia.

Wszelkie odniesienia dotyczące serwisów WWW nienależących do IBM zostały zamieszczone tylko w charakterze udogodnienia i nie należy ich traktować jako materiałów promujących te serwisy WWW. Materiały zawarte w tych serwisach WWW nie stanowią części materiałów przeznaczonych dla niniejszego produktu IBM i użytkownicy korzystają z tych serwisów WWW na własne ryzyko.

IBM ma prawo do korzystania i rozpowszechniania informacji przysłanych przez użytkownika w dowolny sposób, jaki uzna za właściwy, bez żadnych zobowiązań wobec ich autora.

Licencjobiorcy tego programu, którzy chcieliby uzyskać informacje na temat programu w celu: (i) wdrożenia wymiany informacji między niezależnie utworzonymi programami i innymi programami (łącznie z tym opisywanym) oraz (ii) wykorzystywania wymienianych informacji, powinni skontaktować się z:

IBM Canada Limited U59/3600 3600 Steeles Avenue East Markham, Ontario L3R 9Z7 CANADA

Informacje takie mogą być udostępnione, o ile spełnione zostaną odpowiednie warunki, w tym, w niektórych przypadkach, uiszczenie odpowiedniej opłaty.

Licencjonowany program opisany w tym dokumencie oraz wszystkie inne licencjonowane materiały dostępne dla tego programu są dostarczane przez IBM na warunkach określonych w Umowie IBM z Klientem, Międzynarodowej Umowie Licencyjnej IBM na Program lub w innych podobnych umowach zawartych między IBM i użytkownikami.

Wszelkie dane dotyczące wydajności zostały zebrane w kontrolowanym środowisku. W związku z tym rezultaty uzyskane w innych środowiskach operacyjnych mogą się znacząco różnić. Niektóre pomiary mogły być dokonywane na systemach będących w fazie rozwoju i nie ma gwarancji, że pomiary te wykonane na ogólnie dostępnych systemach dadzą takie same wyniki. Niektóre z pomiarów mogły być estymowane przez ekstrapolację. Rzeczywiste wyniki mogą być inne. Użytkownicy powinni we własnym zakresie sprawdzić odpowiednie dane dla ich środowiska.

Informacje dotyczące produktów innych firm zostały uzyskane od dostawców tych produktów z opublikowanych przez nich zapowiedzi lub innych powszechnie dostępnych źródeł. Firma IBM nie testowała tych produktów i nie może potwierdzić dokładności pomiarów wydajności, kompatybilności ani żadnych innych danych związanych z tymi produktami. Pytania dotyczące możliwości produktów innych firm należy kierować do dostawców tych produktów.

Jakiekolwiek wzmianki na temat kierunków rozwoju firmy IBM mogą ulec zmianie lub anulowaniu bez uprzedzenia i dotyczą jedynie ogólnych celów i założeń.

Publikacja ta może zawierać przykładowe dane i raporty używane w codziennej działalności biznesowej. W celu kompleksowego zilustrowania tej działalności podane przykłady zawierają nazwy osób, firm i ich produktów. Wszystkie te nazwiska/nazwy są fikcyjne i jakakolwiek ich zbieżność z prawdziwymi nazwiskami/nazwami jest całkowicie przypadkowa.

LICENCJA NA PRAWA AUTORSKIE:

Niniejsza publikacja zawiera przykładowe aplikacje w kodzie źródłowym, ilustrujące techniki programowania w różnych systemach operacyjnych. Użytkownik może kopiować, modyfikować i rozpowszechniać te programy przykładowe w dowolnej formie bez uiszczania opłat na rzecz firmy IBM, w celu rozbudowy, użytkowania, handlowym lub w celu rozpowszechniania aplikacji zgodnych z aplikacyjnym interfejsem programowym dla tego systemu operacyjnego, dla którego napisane były programy przykładowe. Programy przykładowe nie zostały gruntownie przetestowane. Firma IBM nie może zatem gwarantować lub sugerować niezawodności, użyteczności i funkcjonalności tych programów. Programy przykładowe są dostarczane w stanie, w jakim się znajdują ("AS IS"), bez jakichkolwiek gwarancji, w tym także rękojmi. IBM nie ponosi odpowiedzialności za jakiekolwiek szkody wynikające z używania programów przykładowych.

Każda kopia lub dowolna część programów przykładowych, albo też dowolna praca pochodna, musi zawierać poniższą informację o prawach autorskich:

© (*nazwa\_firmy\_użytkownika*) (*rok*). Części niniejszego kodu pochodzą z programów przykładowych IBM Corp. Sample Programs. © Copyright IBM Corp. \_*rok\_lub\_lata*\_. Wszelkie prawa zastrzeżone.

#### **Znaki towarowe**

IBM, logo IBM i ibm.com są znakami towarowymi lub zastrzeżonymi znakami towarowymi International Business Machines Corp., zastrzeżonymi w jurysdykcjach wielu krajów. Pozostałe nazwy produktów i usług mogą być znakami towarowymi IBM lub innych przedsiębiorstw. Aktualna lista znaków towarowych IBM jest dostępna w serwisie WWW, w sekcji ["Copyright and trademark information"](http://www.ibm.com/legal/copytrade.html) (Informacje o prawach autorskich i znakach towarowych), pod adresem www.ibm.com/legal/copytrade.shtml.

Poniższe terminy są znakami towarowymi lub zastrzeżonymi znakami towarowymi innych przedsiębiorstw

- v Linux jest zastrzeżonym znakiem towarowym Linusa Torvaldsa w Stanach Zjednoczonych i/lub w innych krajach.
- v Java i wszystkie znaki towarowe oraz logo związane z Java są znakami towarowymi lub zastrzeżonymi znakami towarowymi firmy Oracle i/lub przedsiębiorstw afiliowanych Oracle.
- v UNIX jest zastrzeżonym znakiem towarowym The Open Group w Stanach Zjednoczonych i w innych krajach.
- v Intel, logo Intel, Intel Inside, logo Intel Inside, Celeron, Intel SpeedStep, Itanium oraz Pentium są znakami towarowymi lub zastrzeżonymi znakami towarowymi firmy Intel Corporation lub jej spółek zależnych w Stanach Zjednoczonych i/lub w innych krajach.
- v Microsoft, Windows, Windows NT i logo Windows są znakami towarowymi firmy Microsoft Corporation w Stanach Zjednoczonych i/lub w innych krajach.

Inne nazwy firm, produktów i usług mogą być znakami towarowymi lub znakami usług innych firm.

# **Indeks**

### **A**

aktualizacje [Centrum informacyjne DB2 67](#page-72-0)[, 68](#page-73-0) [sprawdzanie 51](#page-56-0) aktualizowanie licencji próbnych [db2licm 43](#page-48-0)

# **C**

Centrum informacyjne DB2 [aktualizowanie 67](#page-72-0)[, 68](#page-73-0) [wersje 66](#page-71-0)

# **D**

db2\_deinstall, komenda [usuwanie produktów DB2 61](#page-66-0) db2isetup, komenda [tworzenie plików odpowiedzi 48](#page-53-0) db2licm [aktualizowanie licencji próbnych 43](#page-48-0) db2licm, komenda [rejestrowanie licencji 39](#page-44-0) [sprawdzanie zgodności 41](#page-46-0) [zarządzanie licencjami 35](#page-40-0) deinstalacja [DAS 59](#page-64-0) [db2\\_deinstall, komenda 61](#page-66-0) [doce\\_deinstall, komenda 61](#page-66-0) produkty bazodanowe DB2 [Windows 57](#page-62-0) diagnozowanie problemów [dostępne informacje 70](#page-75-0) [kursy 70](#page-75-0) doce\_deinstall, komenda [usuwanie produktów 61](#page-66-0) dokumentacja [drukowana 63](#page-68-0) [pliki PDF 63](#page-68-0) [przegląd 63](#page-68-0) [warunki używania 71](#page-76-0)

# **G**

[grupa administratora systemu 9](#page-14-0)

# **I**

instalacja [bezpieczeństwo 15](#page-20-0) pliki odpowiedzi [przegląd 47](#page-52-0) [typy 47](#page-52-0) [podwyższone uprawnienia Windows 7](#page-12-0) weryfikowanie [korzystanie z CLP 29](#page-34-0) wymagania [Linux 11](#page-16-0) [Windows 5](#page-10-0)

instalacja cicha [przegląd 47](#page-52-0) instalowanie [pakiety poprawek 53](#page-58-0) instancje [usuwanie 60](#page-65-0) zatrzymywanie [Linux 60](#page-65-0) [UNIX 60](#page-65-0) instancje użytkownika root [usuwanie 60](#page-65-0) instrukcje SQL pomoc [wyświetlanie 66](#page-71-0)

# **K**

komendy db2\_deinstall [usuwanie produktów DB2 61](#page-66-0) db2idrop [usuwanie instancji 60](#page-65-0) [db2ilist 60](#page-65-0) db2sampl [weryfikowanie instalacji 29](#page-34-0) db2stop [zatrzymywanie DB2 60](#page-65-0) doce\_deinstall [usuwanie produktów 61](#page-66-0) Kreator instalacji DB2 instalowanie [serwery DB2 \(Linux\), serwery DB2 \(UNIX\) 23](#page-28-0) [tworzenie plików odpowiedzi 48](#page-53-0) kursy [diagnozowanie problemów 70](#page-75-0) [lista 70](#page-75-0) [pureXML 70](#page-75-0) [rozwiązywanie problemów 70](#page-75-0)

### **L**

licencje [aktualizowanie licencji próbnych 43](#page-48-0) [przegląd 35](#page-40-0) rejestrowanie [db2licm, komenda 39](#page-44-0) zgodność [sprawdzanie 41](#page-46-0) Linux biblioteki [libaio.so.1 11](#page-16-0) [libstdc so.5 11](#page-16-0) deinstalowanie produktu DB2 [instancje użytkownika root 60](#page-65-0) instalowanie [klienty serwera danych IBM 11](#page-16-0) [serwery DB2 11](#page-16-0)[, 23](#page-28-0)

### **M**

miejsce na dysku [wymagania 3](#page-8-0)

# **O**

obszar stronicowania [wymagania 3](#page-8-0) obszar wymiany *Patrz* [obszar stronicowania](#page-8-0)

### **P**

pakiety poprawek [stosowanie 53](#page-58-0) pamięć wymagania [przegląd 3](#page-8-0) Pierwsze kroki [aktualizacje produktu 51](#page-56-0) pliki odpowiedzi instalacja [typy 47](#page-52-0) [położenie 47](#page-52-0)[, 48](#page-53-0) [przegląd 47](#page-52-0) tworzenie [Kreator instalacji DB2 48](#page-53-0) pomoc [instrukcje SQL 66](#page-71-0) procesor wiersza komend (CLP) [sprawdzanie poprawności instalacji 29](#page-34-0)

# **R**

rozwiązywanie problemów [informacje w postaci elektronicznej 70](#page-75-0) [kursy 70](#page-75-0)

# **S**

```
serwer administracyjny DB2 (DAS)
   usuwanie 59
   zatrzymywanie 58
serwery DB2
   instalowanie
      Windows 19
sprzęt
   wymagania
      klienty serwera danych IBM (Linux) 11
      klienty serwera danych IBM (Windows) 5
      produkty serwera DB2 (Linux) 11
      produkty serwerowe DB2 (Windows) 5
sysadm_group, parametr konfiguracyjny
   Windows 9
systemy operacyjne
   wymagania instalacyjne
      Linux 11
      Windows 5
```
### **U**

UNIX instalowanie [Kreator instalacji DB2 23](#page-28-0)

UNIX *(kontynuacja)* usuwanie [instancje DB2 użytkownika root 60](#page-65-0) [produkty DB2 61](#page-66-0) uprawnienia użytkowników [Windows 9](#page-14-0) uprawnienie SYSADM (administrowanie systemem) [Windows 9](#page-14-0) usuwanie [instancje użytkownika root 60](#page-65-0) [uwagi 73](#page-78-0)

# **W**

warunki [publikacje 71](#page-76-0) Windows [deinstalowanie produktu DB2 57](#page-62-0) [instalacja uprawnień podwyższonych 7](#page-12-0) instalowanie [klienty serwera danych IBM \(wymagania\) 5](#page-10-0) [serwery DB2 \(przy użyciu Kreatora instalacji DB2\) 19](#page-24-0) [serwery DB2 \(wymagania\) 5](#page-10-0) [nadawanie uprawnień użytkowników 9](#page-14-0) [uprawnienie administratora systemu 9](#page-14-0) wymagania dotyczące oprogramowania [Linux 11](#page-16-0) [Windows 5](#page-10-0)

# **Z**

zadania poinstalacyjne [Pozycje menu głównego 31](#page-36-0) zatrzymywanie [instancje użytkownika root 60](#page-65-0) [serwer administracyjny DB2 58](#page-63-0)

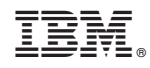

Drukowane w USA

GI10-6771-00

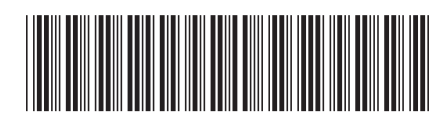

Spine information: Spine information:

IBM DB2 10.1 dla systemów Linux, UNIX i Windows

IBM DB2 10.1 dla systemów Linux, UNIX i Windows **DB2 - Wprowadzenie do instalowania i administrowania w środowisku Linux i Windows**  $\mathbf{F}$ DB2 - Wprowadzenie do instalowania i administrowania w środowisku Linux i Windows

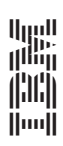